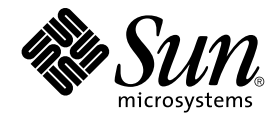

# Notes de version de Sun Java Enterprise System 2005Q4

Sun Microsystems, Inc. 4150 Network Circle Santa Clara, CA 95054 U.S.A.

Référence : 819–3425 Novembre 2005

Copyright 2005 Sun Microsystems, Inc. 4150 Network Circle, Santa Clara, CA 95054 U.S.A. Tous droits réservés.

Sun Microsystems, Inc. détient les droits de propriété intellectuelle relatifs à la technologie incorporée au produit qui est décrit dans ce document. En particulier, et ce sans limitation, ces droits de propriété intellectuelle peuvent inclure un ou plusieurs des brevets américains et une ou plusieurs des demandes de brevet en attente aux États-Unis et dans d'autres pays.

Droits soumis à la législation américaine – Logiciel commercial. Les utilisateurs de l'État sont soumis au contrat de licence standard de Sun<br>Microsystems, Inc. ainsi qu'aux clauses applicables du FAR et de ses suppléments

La distribution du logiciel peut s'accompagner de celle de composants mis au point par des tiers.

Des parties de ce produit peuvent être dérivées des systèmes Berkeley BSD concédés sous licence par l'Université de Californie. UNIX est une marque<br>déposée aux États-Unis et dans d' autres pays et concédée exclusivement so

Sun, Sun Microsystems, le logo Sun logo, le logo Solaris, le logo Java Coffee Cup, docs.sun.com, Java et Solaris sont des marques de fabrique ou des marques déposées de Sun Microsystems, Inc. aux États-Unis et dans d'autres pays. Toutes les marques SPARC sont utilisées sous licence et sont des marques de fabrique ou des marques déposées de SPARC International, Inc. aux États-Unis et dans d'autres pays. Les produits portant les marques SPARC sont basés sur une architecture développée par Sun Microsystems, Inc.

L'interface graphique OPEN LOOK et Sun™ a été développée par Sun Microsystems, Inc. pour ses utilisateurs et détenteurs de licence. Sun reconnaît<br>les efforts novateurs de Xerox en ce qui concerne la recherche et le dévelo qui utilisent l'interface graphique OPEN LOOK et qui, en outre, se conforment aux contrats de licence écrits de Sun.

Les produits mentionnés dans cette publication et les informations fournies sont soumis à la législation américaine en matière de contrôle des<br>exportations et peuvent être soumis à la réglementation en vigueur dans d'autre interdite. Les exportations ou réexportations vers les pays sous embargo américain, ou vers des entités figurant sur les listes d'exclusion des exportations américaines, y compris, mais de manière non exhaustive, la liste des personnes refusées et la liste de ressortissants spécifiquement désignés, sont rigoureusement interdites.

CETTE DOCUMENTATION EST FOURNIE "EN L' ÉTAT" ET TOUTE CONDITION, DÉCLARATION ET GARANTIE EXPRESSE OU TACITE, Y COMPRIS TOUTE GARANTIE IMPLICITE DE QUALITÉ MARCHANDE, D' ADÉQUATION À UN BUT PARTICULIER OU D' ABSENCE DE CONTREFAÇON, EST EXCLUE, EXCEPTÉ DANS LA MESURE OÙ DE TELLES EXCLUSIONS SERAIENT CONTRAIRES À LA LOI.

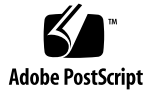

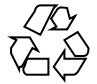

051220@13215

# Table des matières

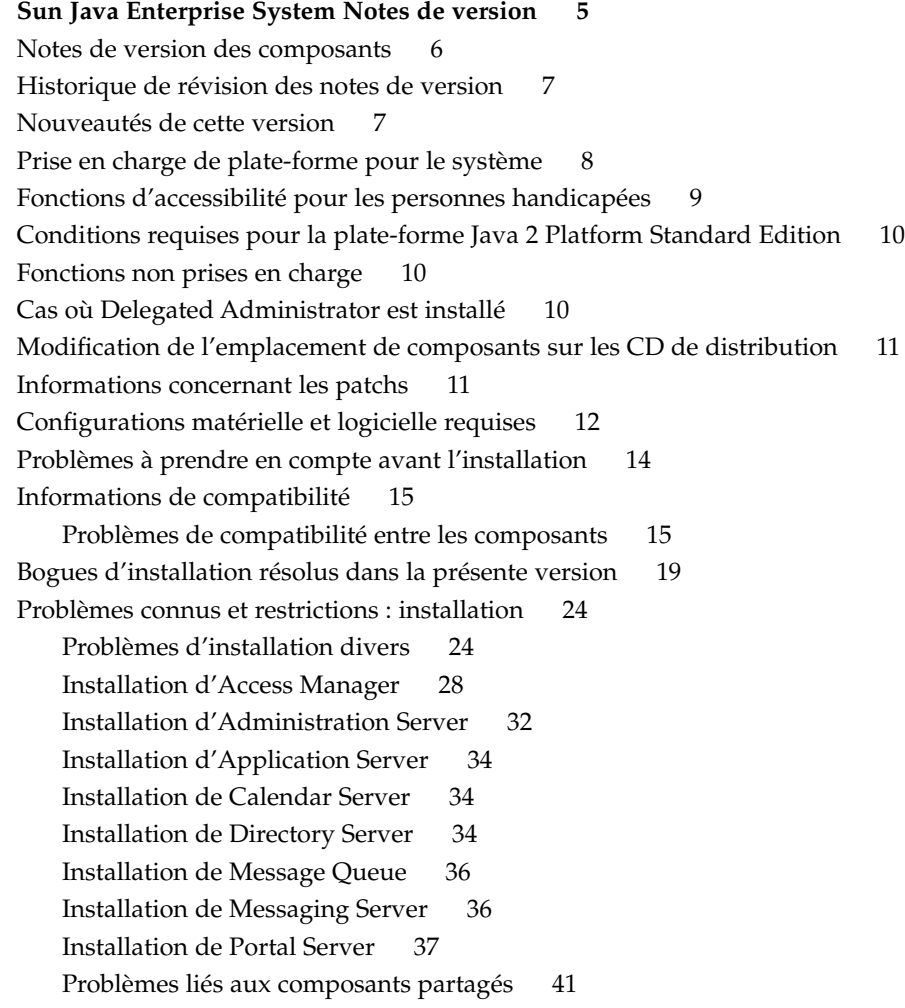

[Installation de Sun Cluster 42](#page-41-0) [Installation de Web Server 43](#page-42-0) [Problèmes concernant Web Proxy Server 44](#page-43-0) Problèmes relatifs à [la localisation 44](#page-43-0) [Problèmes connus et restrictions : installation 45](#page-44-0) [Le programme de désinstallation se bloque et ne supprime pas tous les packages \(](#page-44-0) *[5091416](#page-44-0)* ) 45 [Problèmes connus concernant Linux 45](#page-44-0) [Bibliothèques requises 45](#page-44-0) [Des problèmes surviennent sur Java Virtual Machine \(JVM\) lors de l'exécution](#page-45-0) [d'Access Manager sur Application Server \(6223676\) 46](#page-45-0) [Impossible de configurer UWC sous Linux \(](#page-45-0)*6280944*) 46 [Installation en mode CLI : lorsque l'utilisateur appuie sur la touche de retour](#page-45-0) [arrière, le mot de passe devient visible \(](#page-45-0)*6285944*) 46 Le script Ant installé [par Java ES 4 s'arrête brutalement avec l'exception](#page-46-0) [NoClassDefFoundError sur Linux \(](#page-46-0)*6283794*) 47 Problème lié aux [fichiers de configuration Ant \(pas d'ID\) 47](#page-46-0) [Précision concernant les dernières mises](#page-46-0) à jour de Linux 47 [Le serveur de base tcp\\_smtp\\_server génère un core dump \(](#page-46-0)*6274560*) 47 Si Message Queue est installé [avec le programme d'installation de Java ES, vous](#page-47-0) [devez utiliser le programme de désinstallation pour le désinstaller \(pas](#page-47-0) [d'ID\) 48](#page-47-0) [Impossible de configurer Directory Server sur Red Hat Linux 3.0 \(](#page-47-0)*5087845* ) 48 [Le RPM du programme de désinstallation ne s'installe pas toujours au cours de](#page-47-0) [l'installation \(](#page-47-0) *5060658*) 48 [Utilisation de l'interface C-API de NSPR et NSS de Message Queue sur Linux \(pas](#page-48-0) [d'ID\) 49](#page-48-0) Le dernier [écran du programme d'installation affiche des erreurs d'exception Java](#page-48-0) [une fois l'installation terminée avec succès \(](#page-48-0)*5041569*) 49 [Largeur de fenêtre insuffisante dans l'interface de certains environnements](#page-48-0) [linguistiques \(](#page-48-0)*4949379*) 49 [Prise en charge de Netscape Security Services 3.9.5 50](#page-49-0) Mises à [jour de la documentation et errata pour Java Enterprise System 2005Q4 50](#page-49-0) [Manuel Sun Cluster 3.1 8/05 Installation Guide 50](#page-49-0) [Fichiers redistribuables 51](#page-50-0) [Comment signaler des problèmes et apporter des commentaires 51](#page-50-0) [Sun attend vos commentaires 51](#page-50-0) [Ressources Sun supplémentaires 52](#page-51-0)

# <span id="page-4-0"></span>Sun Java Enterprise System Notes de version

Ces notes de version contiennent des informations importantes disponibles au moment de la sortie de Sun Java™ Enterprise System (Java ES) 2005Q4. Vous y trouverez des renseignements sur les restrictions et problèmes connus, des notes techniques, etc. Prenez connaissance de ce document avant d'utiliser Java Enterprise System afin d'étendre vos connaissances pratiques en matière d'installation et de manipulations opérationnelles. Il est également fortement recommandé de prendre connaissance des notes de version pertinentes relatives aux applications qui composent Java Enterprise System 4. Les notes de version relatives au système dans son ensemble (le présent document) traite des principaux problèmes que vous pouvez rencontrer avec Java Enterprise System 4, tandis que les notes de version portant sur les composants décrivent en détail les problèmes spécifiques aux applications.

Vous trouverez la dernière version de ces notes ainsi que la documentation système sur le site Web de documentation relatif à Java Enterprise System à l'adresse <http://docs.sun.com/coll/1286.1>. Consultez ce site avant d'installer et de configurer votre logiciel, puis reportez-vous-y régulièrement par la suite afin d'obtenir les notes de version et la documentation produit les plus récents.

Des sites tiers qui renvoient à des informations complémentaires connexes, sont indiquées dans ce document.

**Remarque –** Sun décline toute responsabilité quant à la disponibilité des sites Web tiers mentionnés. Sun ne garantit pas le contenu, la publicité, les produits et autres matériaux disponibles sur ces sites ou dans ces ressources, ou accessibles par leur intermédiaire, et ne saurait en être tenu pour responsable. Par ailleurs, la responsabilité de Sun ne saurait être engagée en cas de dommages ou de pertes, réels ou supposés, occasionnés par, ou liés à, lutilisation du contenu, des produits ou des services disponibles sur ces sites ou dans ces ressources, ou accessibles par leur biais, ou encore à la confiance qui a pu leur être accordée.

Ces notes de version abordent les points suivants :

- <span id="page-5-0"></span>■ "Notes de version des composants" à la page 6
- ["Historique de révision des notes de version" à](#page-6-0) la page 7
- ["Nouveautés de cette version" à](#page-6-0) la page 7
- ["Prise en charge de plate-forme pour le système" à](#page-7-0) la page 8
- "Fonctions d'accessibilité [pour les personnes handicapées" à](#page-8-0) la page 9
- ["Conditions requises pour la plate-forme Java 2 Platform Standard Edition"](#page-9-0) à [la page 10](#page-9-0)
- ["Fonctions non prises en charge" à](#page-9-0) la page 10
- "Cas où [Delegated Administrator est installé" à](#page-9-0) la page 10
- ["Modification de l'emplacement de composants sur les CD de distribution](#page-10-0) " à [la page 11](#page-10-0)
- ["Informations concernant les patchs" à](#page-10-0) la page 11
- ["Configurations matérielle et logicielle requises" à](#page-11-0) la page 12
- "Problèmes à [prendre en compte avant l'installation" à](#page-13-0) la page 14
- ["Informations de compatibilité" à](#page-14-0) la page 15
- ["Bogues d'installation résolus dans la présente version" à](#page-18-0) la page 19
- ["Problèmes connus et restrictions : installation" à](#page-23-0) la page 24
- ["Problèmes connus et restrictions : installation" à](#page-44-0) la page 45
- ["Problèmes connus concernant Linux" à](#page-44-0) la page 45
- ["Prise en charge de Netscape Security Services 3.9.5" à](#page-49-0) la page 50
- "Mises à [jour de la documentation et errata pour Java Enterprise System 2005Q4"](#page-49-0) à [la page 50](#page-49-0)
- ["Fichiers redistribuables" à](#page-50-0) la page 51
- ["Comment signaler des problèmes et apporter des commentaires" à](#page-50-0) la page 51
- ["Sun attend vos commentaires" à](#page-50-0) la page 51
- ["Ressources Sun supplémentaires" à](#page-51-0) la page 52

## Notes de version des composants

Toutes les informations propres à un composant apparaissent dans les notes de version de ce composant. Les notes de version des composants ci-après sont disponibles à l'adresse : (<http://docs.sun.com/coll/1315.1>)

- Sun Java System Access Manager 7 2005Q4
- Sun Java System Administration Server 5 2005Q4
- Sun Java System Application Server Enterprise Edition 8.1 2005Q2 Update 2
- Sun Java System Calendar Server 6 2005Q4
- Communication Express 6
- Communication Services 2005Q4
- Sun Java System Directory Proxy Server 5 2005Q4
- Sun Java System Directory Server 5.2 2005Q4
- Sun Java System Instant Messaging 7 2005Q4
- Sun Java System Message Queue 3 2005Q4, Enterprise Edition
- Sun Java System Messaging Server 6 2005Q4
- <span id="page-6-0"></span>■ Sun Java System Portal Server 6 2005Q4
- Service Registry 2005Q4
- SOA Registry 3.0
- Sun Cluster 3.1U4
- Sun Java System Web Server 6.1 2005Q4
- Sun Java System Web Proxy Server 4.0.1 2005Q4

## Historique de révision des notes de version

**TABLEAU 1** Historique de révision

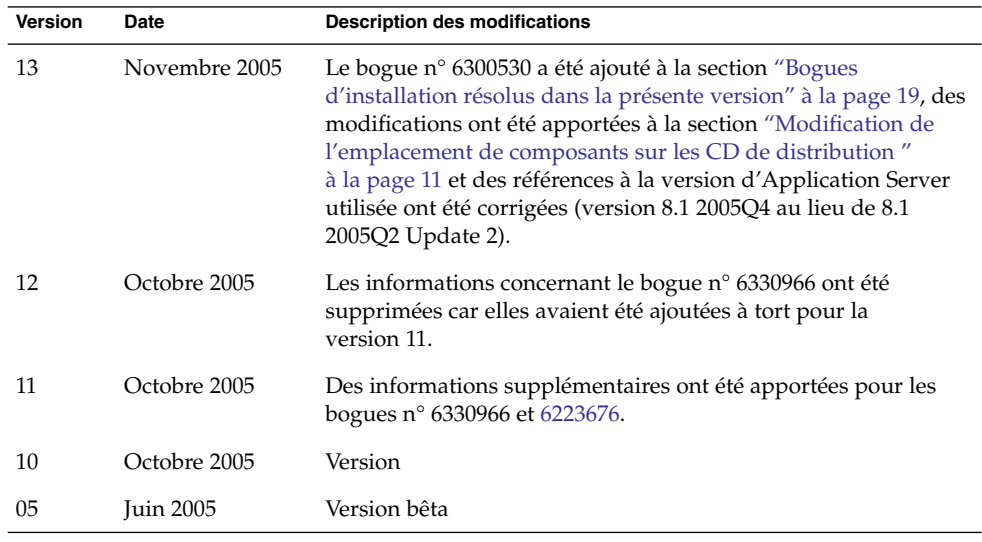

## Nouveautés de cette version

Cette section répertorie les nouvelles fonctions de Java ES 2005Q4. Sun poursuit ses efforts afin d'offrir des produits de qualité et apporte régulièrement des améliorations aux produits existants. Les produits suivants, entièrement pris en charge, ont été ajoutés à la licence Java Enterprise System et sont systématiquement mis à jour de la même manière que l'ensemble des autres produits Java Enterprise System :

■ Sun Cluster Geographic Edition 3.1 — Nouveauté

- <span id="page-7-0"></span>■ Sun Java System Access Manager 7 2005Q4 — Mise à jour
- Sun Java System Web Proxy Server 4.0.1 2005Q4 Mise à jour
- Service Registry 3 2005Q4 Nouveauté

## Prise en charge de plate-forme pour le système

Dans cette section, vous trouverez les informations concernant les navigateurs et les systèmes d'exploitation prenant en charge Java ES 2005Q4.

**Remarque –** L'installation minimale de Solaris n'est pas prise en charge dans Java ES 4. Java ES 2005Q4 peut être installé sous les systèmes d'exploitation répertoriés plus bas et uniquement si ces derniers sont installés de l'une des trois premières façons suivantes :

- 1) Installation complète et OEM
- 2) Installation complète
- 3) Installation de développeur
- 4) Installation d'utilisateur final
- 5) Installation du programme de base

Systèmes d'exploitation :

- Système d'exploitation Solaris 8 (SE Solaris) pour la plate-forme SPARC™
- Solaris 9 SPARC et x86
- Solaris 10 SPARC et x86 avec prise en charge des zones (une installation sur la zone locale d'un système de fichiers clairsemé n'est pas prise en charge)
- Linux Red Hat WS/AS/ES 2.1 U2 et Linux Red Hat WS/AS/ES 3.0 U1 Navigateurs pris en charge :
- Nestscape<sup>™</sup> 7.0
- Netscape 6.2.1 (Red Hat AS 2.1, SuSE 8.1)
- Internet Explorer 6.0 (Windows XP Professionnel)
- Internet Explorer 6.0 (Sun Linux Red Hat, SuSE 8.1)
- Internet Explorer 5.5 SP2 (Windows 2000)
- Internet Explorer 5.5 SP2 (Sun Linux Red Hat 8.0, SuSE 8.1)

**<sup>8</sup>** Notes de version de Sun Java Enterprise System 2005Q4 • Novembre 2005

<span id="page-8-0"></span>■ Mozilla 1.7 (même version que pour SE Solaris 10)

**Remarque –** Notez que la présente version de Sun Java Enterprise System est la dernière à inclure une prise en charge Solaris 8 et RedHat 2.1. La prochaine version de Java Enterprise System prendra en charge Solaris 9 et 10 (x86 et SPARC) ainsi que RedHat 3 et 4. Cela ne change en rien la prise en charge pour les systèmes Java Enterprise System commercialisés avant la sortie de la prochaine version. Il est recommandé aux utilisateurs de commencer à planifier une transition vers une nouvelle version de Solaris et RedHat.

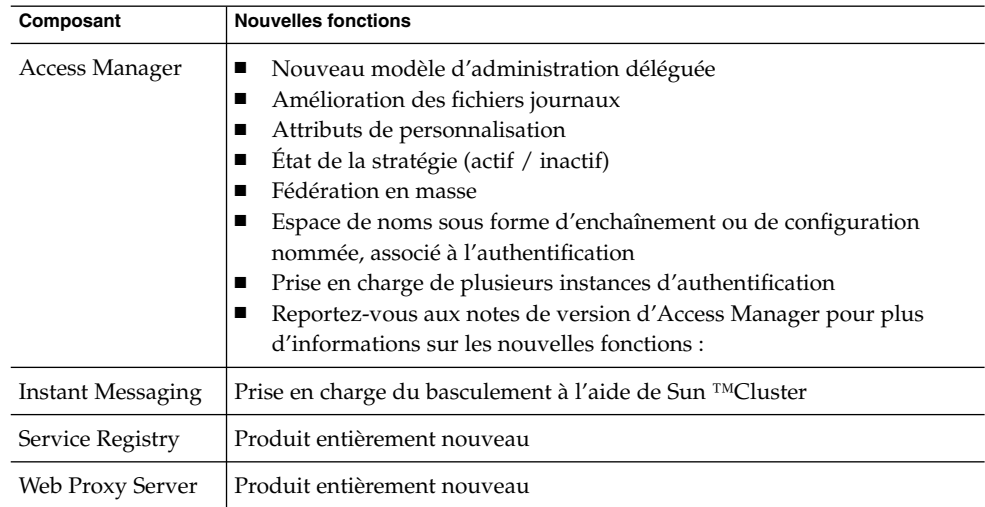

**TABLEAU 2** Nouvelles fonctions des composants Java Enterprise System

## Fonctions d'accessibilité pour les personnes handicapées

Pour obtenir la liste des fonctions d'accessibilité mises à disposition depuis la publication de ce média, consultez les évaluations de produit de la Section 508, disponibles sur demande auprès de Sun, afin de déterminer les versions les mieux adaptées au déploiement des solutions accessibles. Vous trouverez des versions mises à jour pour certaines applications aux emplacements suivants :

(<http://sun.com/software/javaenterprisesystem/get.html>)

Pour plus d'informations sur les engagements pris par Sun en matière d'accessibilité, consultez notre site à l'adresse suivante :

## <span id="page-9-0"></span>Conditions requises pour la plate-forme Java 2 Platform Standard Edition

Le système Java Enterprise System est certifié pour être utilisé avec Java 2 Platform Standard Edition ( J2SE™ platform) 1.5\_04 de Sun Microsystems.

Java Enterprise System 2005Q4 inclut la version appropriée de J2SE.

Pour de plus amples informations sur les versions de J2SE prises en charge dans Java ES 4 et sur la façon de les installer, reportez-vous au manuel *Guide de mise [00e0] niveau de Sun Java Enterprise System 2005Q4*.

## Fonctions non prises en charge

- Le logiciel Sun Cluster et les agents Sun Cluster ne sont pas disponibles sous Linux.
- La mise à niveau du logiciel Sun Cluster n'est pas prise en charge.
- Sun Java System Application Server HA ne prend pas en charge Application Server 8 2005Q4.
- Sun Java System Application Server EE HA ne prend pas en charge Application Server 8.1 Enterprise Edition 2005Q2 Update 2.

## Cas où Delegated Administrator est installé

Une fois que vous avez installé Sun Java System Communications Services Delegated Administrator 2005Q4 à l'aide du programme d'installation de Sun Java System, il est recommandé de télécharger et d'installer le dernier patch disponible pour Delegated Administrator.

Rendez-vous sur le site (<http://sunsolve.sun.com>) et sélectionnez « Patches » ou « Patch Portal ». Le numéro de patch actuel pour Delegated Administrator est le suivant :

- <span id="page-10-0"></span>■ Solaris 119777
- $\blacksquare$  x86 119778
- Linux 119779

## Modification de l'emplacement de composants sur les CD de distribution

Les composants suivants se trouvent désormais sur le CD 2 et non plus sur le CD 1 dans la distribution Solaris :

- Access Manager
- Calendar Server
- Portal Server

En raison de cette modification, vous devrez, à partir de maintenant, utiliser les deux CD pour installer ces composants sur Solaris.

## Informations concernant les patchs

Pour obtenir des informations sur les patchs de composants spécifiques, reportez-vous aux ["Notes de version des composants" à](#page-5-0) la page 6.

Vous pouvez également consulter le site SunSolve à l'adresse suivante : http://sunsolve.sun.com. Accédez au portail Patch Portal. Cliquez sur « Recommended Patch Clusters » et sélectionnez « Java Enterprise System Component Patches ». Vous pouvez y trouver le produit pour lequel vous recherchez des patchs et cliquer sur son nom.

Pour les patchs spécifiques à certains composants, vous pouvez consulter le site suivant :

([http://sunsolve.central.sun.com/](http://sunsolve.central.sun.com/pub-cgi/show.pl?target=patches/prod-patches) [pub-cgi/show.pl?target=patches/prod-patches](http://sunsolve.central.sun.com/pub-cgi/show.pl?target=patches/prod-patches))

En outre, vous devez appliquer les blocs de patchs recommandés avant d'installer ou mettre à niveau Java ES 2005Q4. Cela est valable sur un système d'exploitation Solaris 8, 9 et 10. Ces blocs de patchs rendent caduques les informations Solaris 8 ou Solaris 9 récupérées de Java ES 2004Q2 ou Java ES 2005Q1.

Sun Java Enterprise System Notes de version **11**

# <span id="page-11-0"></span>Configurations matérielle et logicielle requises

**Remarque –** Sun envisage de ne pas livrer de nouvelles versions de Java Enterprise System pour Solaris 8 après le 30 juin 2005. Cela n'affecte en rien la prise en charge de Java Enterprise System avant cette date. Si vous utilisez Java Enterprise System sur Solaris 8, il est recommandé de commencer à planifier la transition.

**TABLEAU 3** Configurations matérielle et logicielle requises pour l'installation de Java ES 2005Q4

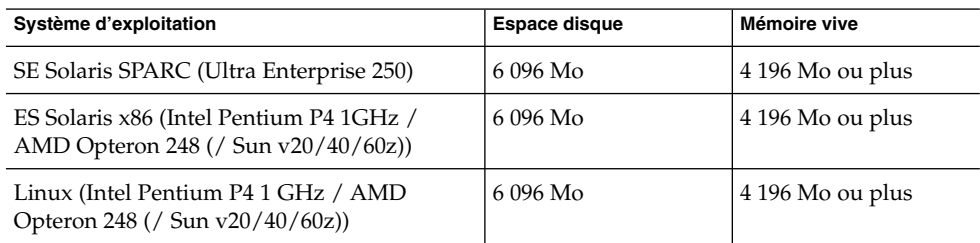

Le tableau suivant fait apparaître la quantité de mémoire RAM nécessaire et l'espace disque disponible requis pour l'installation des différents composants de Java ES 2005Q4.

**TABLEAU 4** Mémoire RAM et espace disque requis pour l'installation du composant

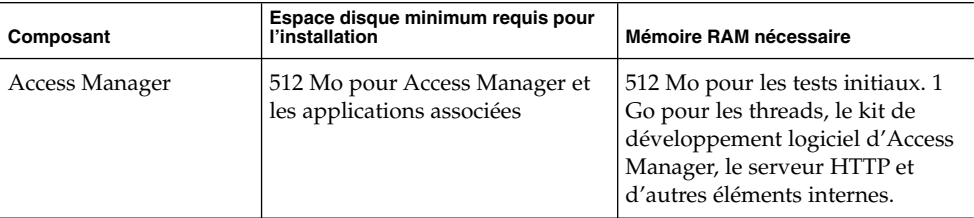

| Composant                    | Espace disque minimum requis pour<br>l'installation                                                                                                    | Mémoire RAM nécessaire                                                                                  |
|------------------------------|----------------------------------------------------------------------------------------------------|----------------------------------------------------------------------------------------------------|
| <b>Administration Server</b> | 50 Mo pour les fichiers binaires.<br>Par défaut, la plupart des fichiers<br>binaires sont stockés sous /usr.<br>Administration Server ne requiert<br>pas d'espace disponible pour les<br>données et requiert un espace<br>disque limité pour les journaux.<br>Par défaut, les fichiers journaux<br>et les bases de données sont<br>stockés sous /var/opt.                                                                                                    | 512 Mo                                                                                                  |
| <b>Application Server</b>    | Avec Sun Java System Studio :<br>500 Mo                                                                                                    | 512 Mo                                                                                                  |
| Calendar Server              | 1 Go pour le déploiement de la<br>version définitive ou 500 Mo<br>pour une version d'évaluation                                                                                                    | Entre 256 Mo et 1 Go pour la<br>version définitive et 128 Mo pour<br>une version d'évaluation           |
| Directory Server             | 200 Mo pour les fichiers binaires.<br>Par défaut, la plupart des fichiers<br>binaires sont stockés sous /usr.<br>1,2 Go pour les journaux et les<br>bases de données en vue d'une<br>configuration d'évaluation. Par<br>défaut, les journaux et bases de<br>données sont stockés sous<br>/var/opt. 4 Go supplémentaires<br>sont nécessaires pour un exemple<br>de version définitive composé de<br>25 000 entrées au maximum et<br>dépourvu d'attributs binaires tels<br>que les photos. | 512 Mo                                                                                                  |
| Directory Proxy Server       | 300 Mo                                                                                                    | 256 Mo                                                                                                  |
| Instant Messaging            | 300 Mo                                                                                                    | 256 Mo                                                                                                  |
| Messaging Server             | 1 Go pour le déploiement de la<br>version définitive ou 500 Mo<br>pour une version d'évaluation.<br>Espace approprié pour le<br>stockage des messages, le<br>répertoire de configuration de<br>bases de données et les fichiers<br>journaux selon la taille de votre<br>site.                                                                                                    | 1 Go pour les systèmes de<br>production ou 256 Mo pour<br>l'installation d'une version<br>d'évaluation. |
| Message Queue                | $30\ M$ o                                                                                                    | 256 Mo                                                                                                  |

**TABLEAU 4** Mémoire RAM et espace disque requis pour l'installation du composant *(Suite)*

Sun Java Enterprise System Notes de version **13**

<span id="page-13-0"></span>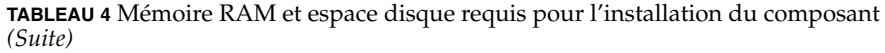

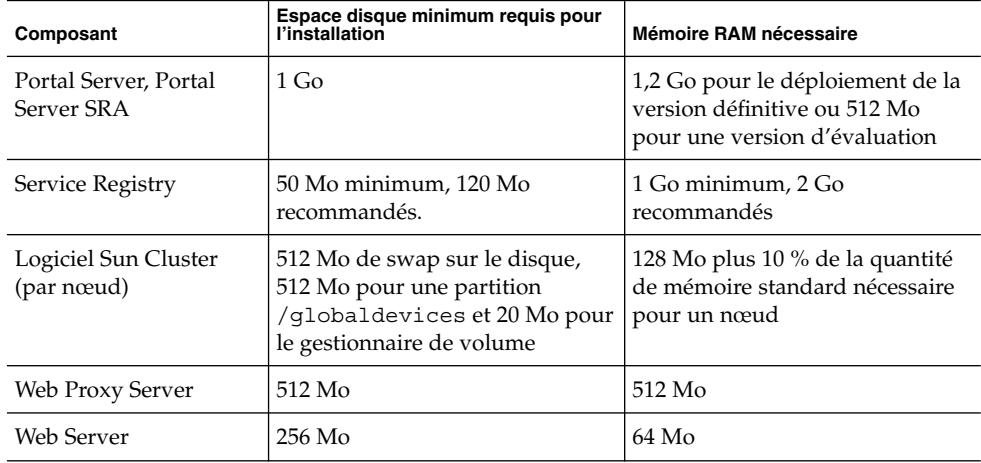

Pour plus d'informations sur l'espace disque et la quantité de RAM requis, reportez-vous aux notes de version de chacun des composants.

## Problèmes à prendre en compte avant l'installation

Cette section décrit les problèmes connus de Java ES 2005Q4 CR et fournit des informations utiles pour l'installation de Java ES 2005Q4. Avant d'installer ou de mettre à niveau Java ES 2005Q4, appliquez les blocs de patchs recommandés. Cela est valable sur un système d'exploitation Solaris 8, 9 et 10.

- ["Le programme d'installation de Java ES 2005Q4 requiert un mécanisme spécifique](#page-24-0) [afin de vérifier si une licence de produit est de type](#page-24-0) évaluation (6265136)" à [la page 25](#page-24-0)
- ["Impossible de configurer Directory Server si vous procédez](#page-34-0) à une réinstallation [après une désinstallation \(](#page-34-0)*6223527*)" à la page 35
- ["ILes programmes d'installation et de désinstallation de Portal Server semblent se](#page-39-0) bloquer (*5106639*)" à [la page 40](#page-39-0)

## <span id="page-14-0"></span>Informations de compatibilité

Pour plus d'informations sur la compatibilité des composants, reportez-vous aux notes de version de chacun d'entre eux :

Sun Java System Calendar Server 6 2005Q4 Release Notes, section "Compatibility Issues" du *Sun Java System Communications Services 2005Q4 Release Notes*.

Sun Java System Messaging Server 2005Q4 Release Notes, section "Compatibility Issues" du *Sun Java System Communications Services 2005Q4 Release Notes*.

Sun Java Instant Messaging 7 2005Q4 Release Notes, section "Compatibility Issues" du *Sun Java System Communications Services 2005Q4 Release Notes*.

Sun Java Communications Services Delegated Administrator 6 2005Q4 Release Notes, section "Compatibility Issues" du *Sun Java System Communications Services 2005Q4 Release Notes*.

Reportez-vous également au Chapitre 5, "Sun Java System Communications Express 6 2005Q4 Release Notes" du *Sun Java System Communications Services 2005Q4 Release Notes*.

Sun Java System Connector for Microsoft Outlook 7 Release Notes, section "Compatibility Issues" du *Sun Java System Communications Services 2005Q4 Release Notes*.

*Sun Java System Portal Server 6 2005Q4 Release Notes*.

*Sun Java System Application Server Enterprise Edition 8.1 2005Q2 Release Notes*.

*Service Registry 3 2005Q4 Release Notes*.

#### Problèmes de compatibilité entre les composants

Le tableau suivant répertorie les principaux problèmes de compatibilité entre les composants de Java ES 2005Q4. Pour des informations spécifiques à chaque composant, servez-vous des liens mentionnés plus haut pour accéder aux notes de version correspondantes.

Sun Java Enterprise System Notes de version **15**

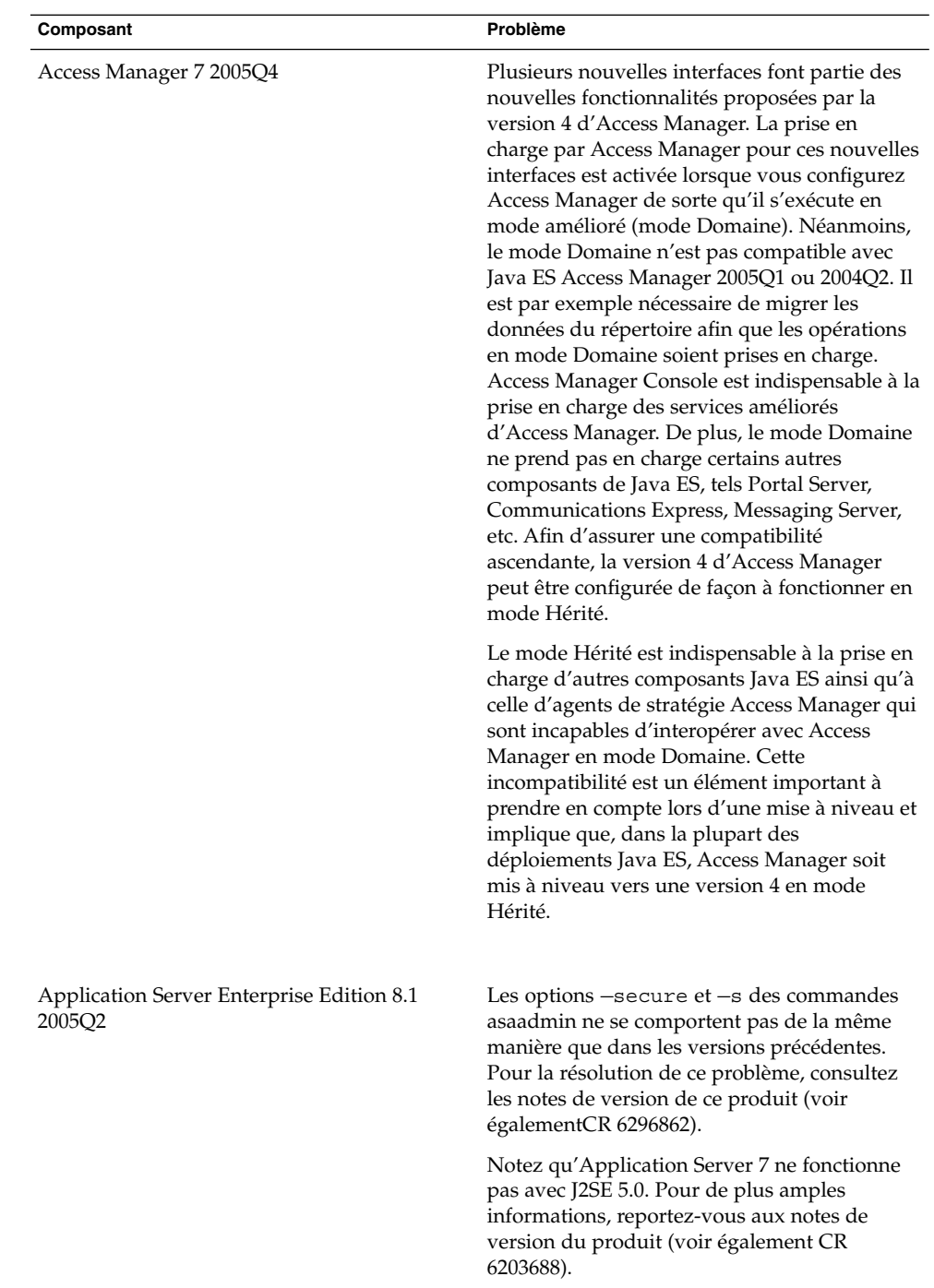

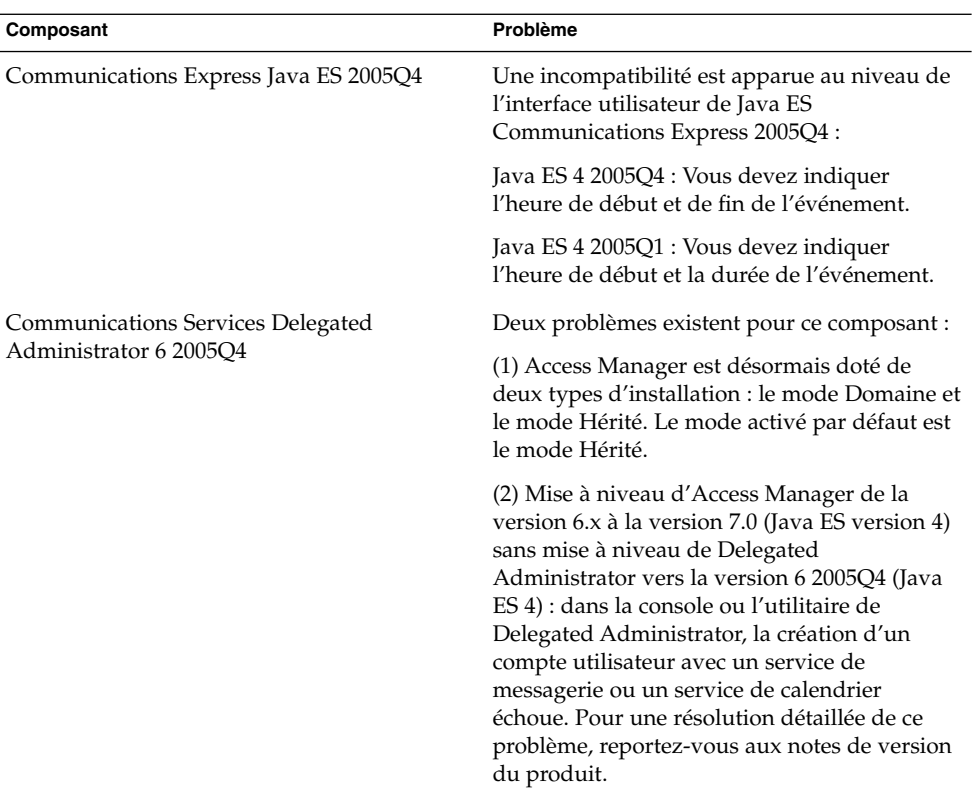

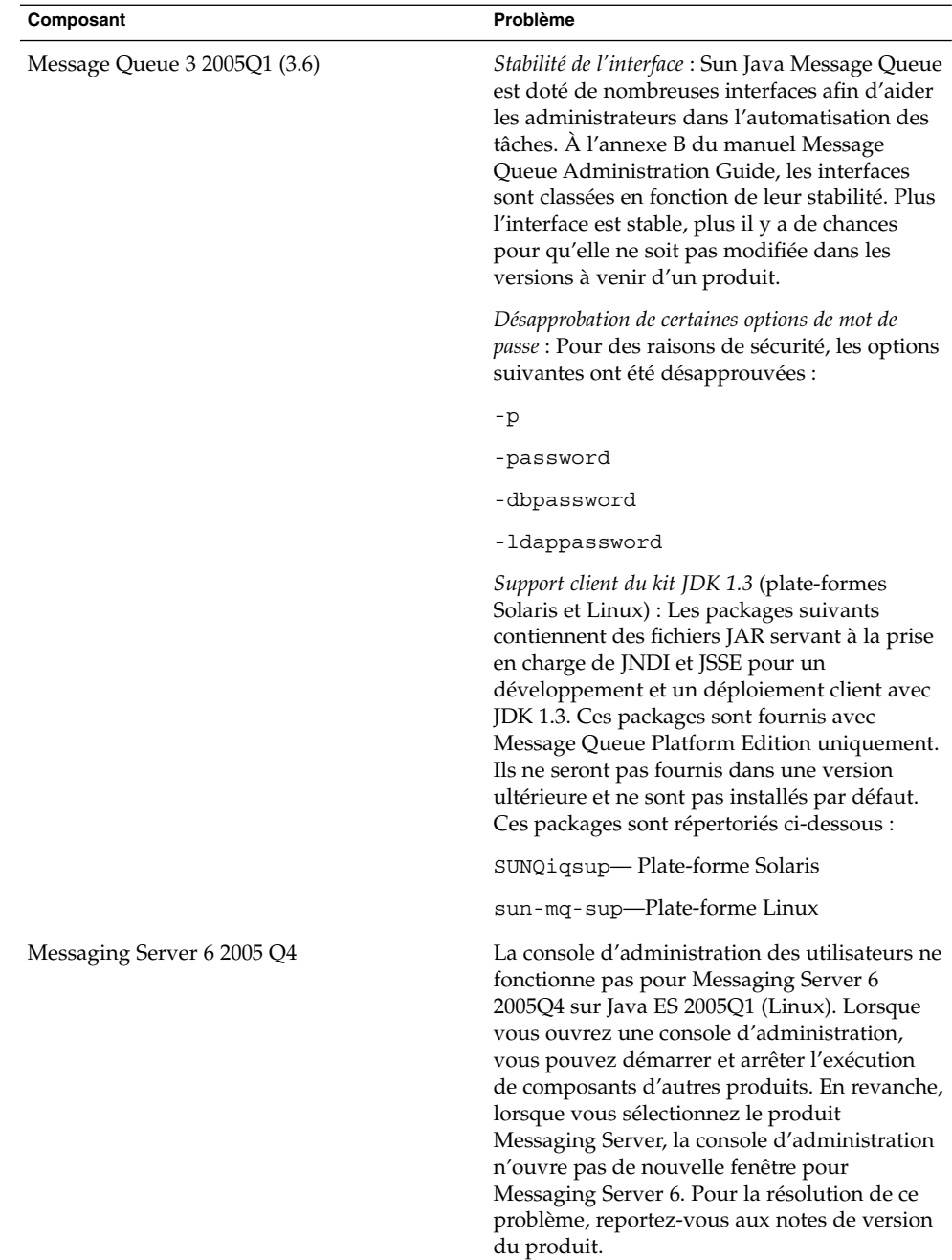

<span id="page-18-0"></span>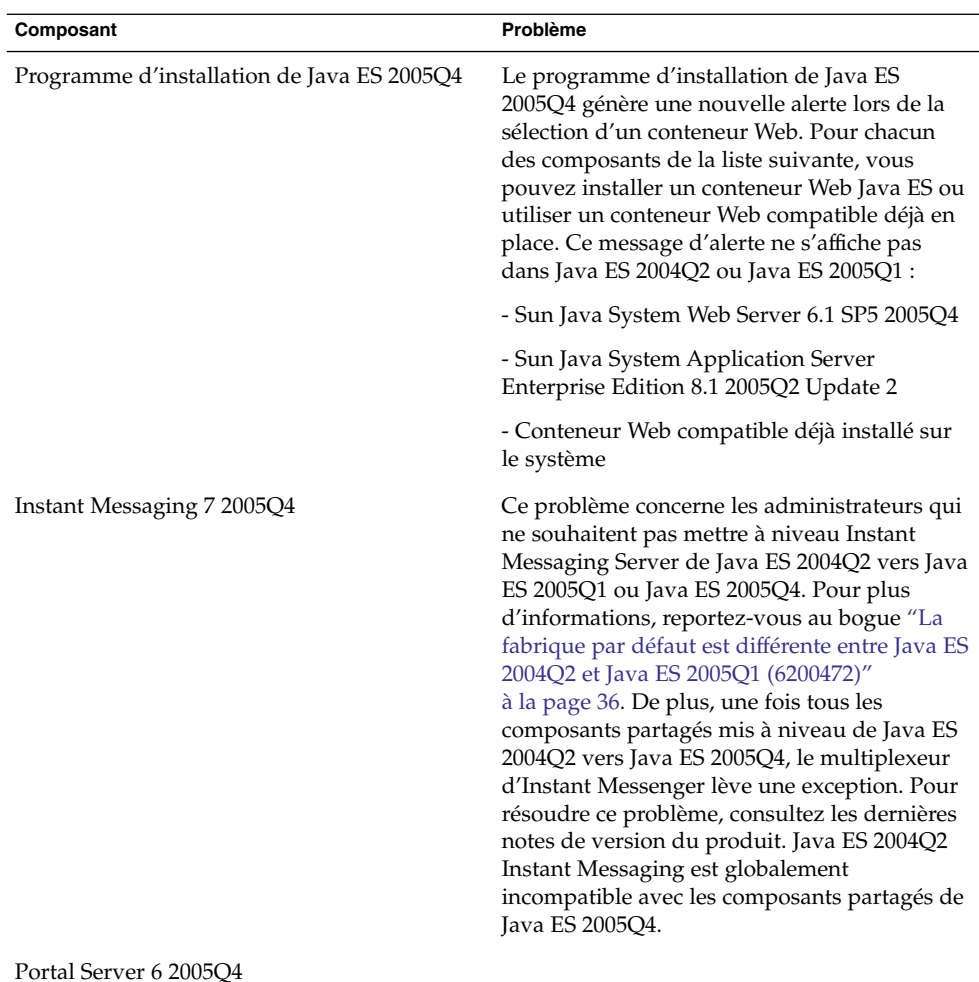

# Bogues d'installation résolus dans la présente version

Le tableau ci-dessous décrit les bogues résolus dans Java Enterprise System 2005Q4. L'absence d'un composant dans ce tableau indique qu'aucun bogue n'a été résolu pour la version 2005Q4.

#### **TABLEAU 5** Bogues corrigés dans cette version

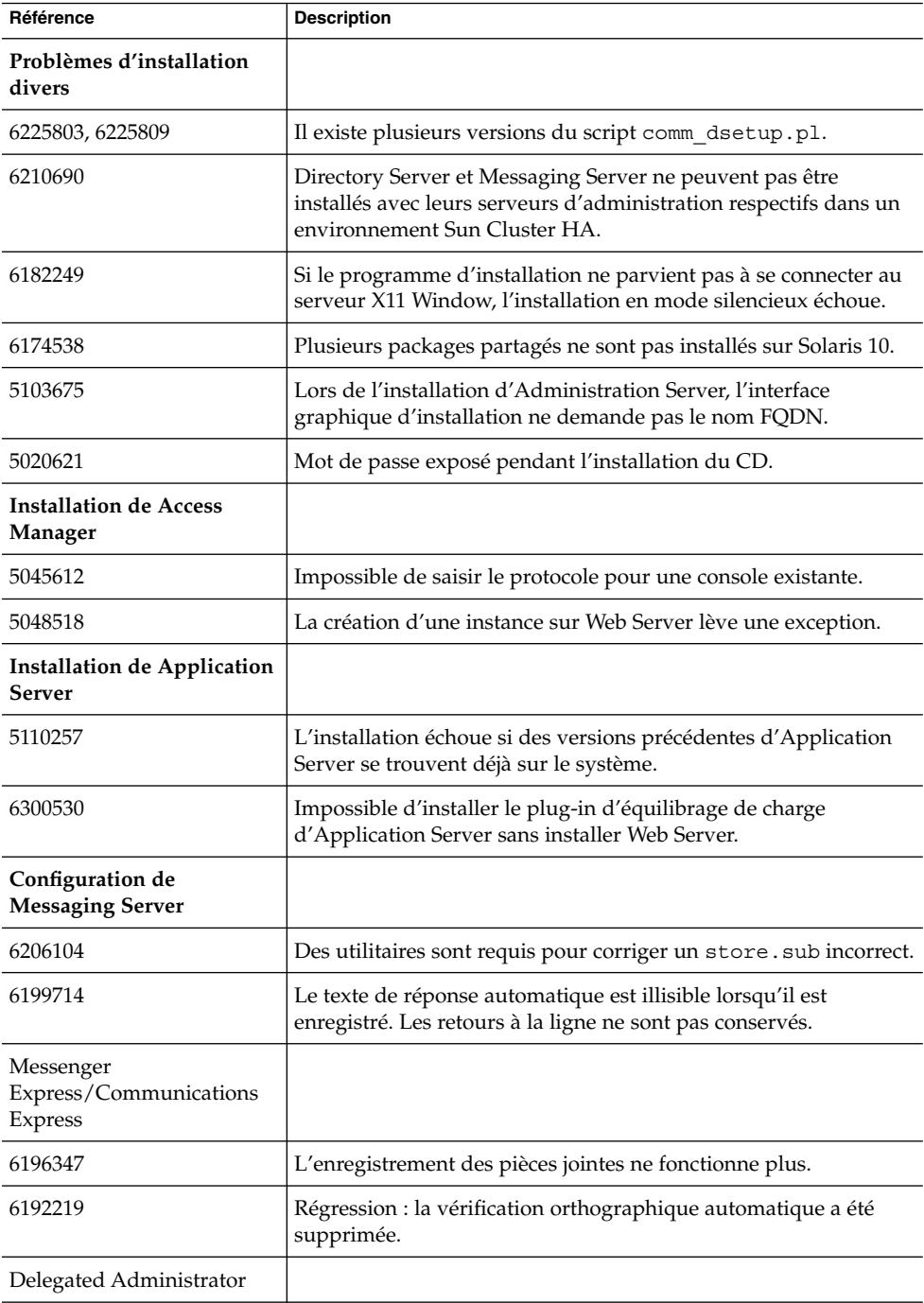

| Référence            | <b>Description</b>                                                                                                    |  |
|----------------------|----------------------------------------------------------------------------------------------------|--|
| 6239311              | La valeur Quota d'utilisation de disque du domaine est perdue si<br>vous modifiez l'état du domaine ou du service de messagerie<br>d'une organisation complète. |  |
| <b>Portal Server</b> |                                                                                                    |  |
| 5106639              | Les programmes d'installation et de suppression de Portal Server<br>semblent se bloquer.                                                                        |  |
| 6304201              | Une mise à jour de règle pour amconsole CSS est nécessaire avec<br>SRA.                                                                                         |  |
| 6265800              | La version affichée après la mise à niveau est incorrecte.                                                                                                    |  |
| 6186633              | Netlet s'arrête brutalement après que sa connexion au serveur<br>distant a été lancée (entre 10 et 15 secondes plus tard).                                      |  |
| 6267944              | Après la mise à niveau, la version de Portal Server Secure<br>Remote Access ne s'affiche pas.                                                                   |  |
| 6267783              | Une page contenant des informations inutiles s'affiche lorsque<br>l'utilisateur se connecte à Portal Server.                                                    |  |
| 6278810              | Portal Server ne peut pas être déployé sur le port 443.                                                                                                    |  |
| 6286949              | La commande pdeploy échoue lorsque SSL est activé pour le<br>portail.                                                                                           |  |
| 5085361              | Portal Server Desktop ne fonctionne pas correctement avec un<br>équilibreur de charge doté d'une terminaison SSL.                                               |  |
| 6285755              | Lorsque vous appelez une fenêtre de règles Proxylet, une erreur<br>s'affiche dans la page.                                                                      |  |
| 6273080              | Une page blanche d'exception est obtenue à la place d'un<br>desktop de portail anonyme dans server.log.                                                         |  |
| 6211569              | Le canal du carnet d'adresses UWC ne fonctionne pas avec<br>l'authentification de proxy.                                                                        |  |
| 6229250              | Le carnet d'adresses Microsoft n'est pas accessible dans le<br>desktop de Portal Server.                                                                        |  |
| 6254381              | XMLProvider n'est pas correctement synchronisé.                                                                                                    |  |
| 5082722              | Limite fixe de 30 règles Netlet.                                                                                                    |  |
| 6216175              | Le canal du carnet d'adresses UWC échoue (requiert également<br>le patch n°118540-09 ou ultérieur).                                                             |  |
| 6224122              | Le certificat de signature d'applet a expiré.                                                                                                    |  |
| 6225341              | proxy-auth échoue pour le carnet d'adresses Microsoft.                                                                                                    |  |

**TABLEAU 5** Bogues corrigés dans cette version *(Suite)*

Sun Java Enterprise System Notes de version **21**

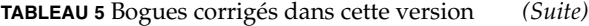

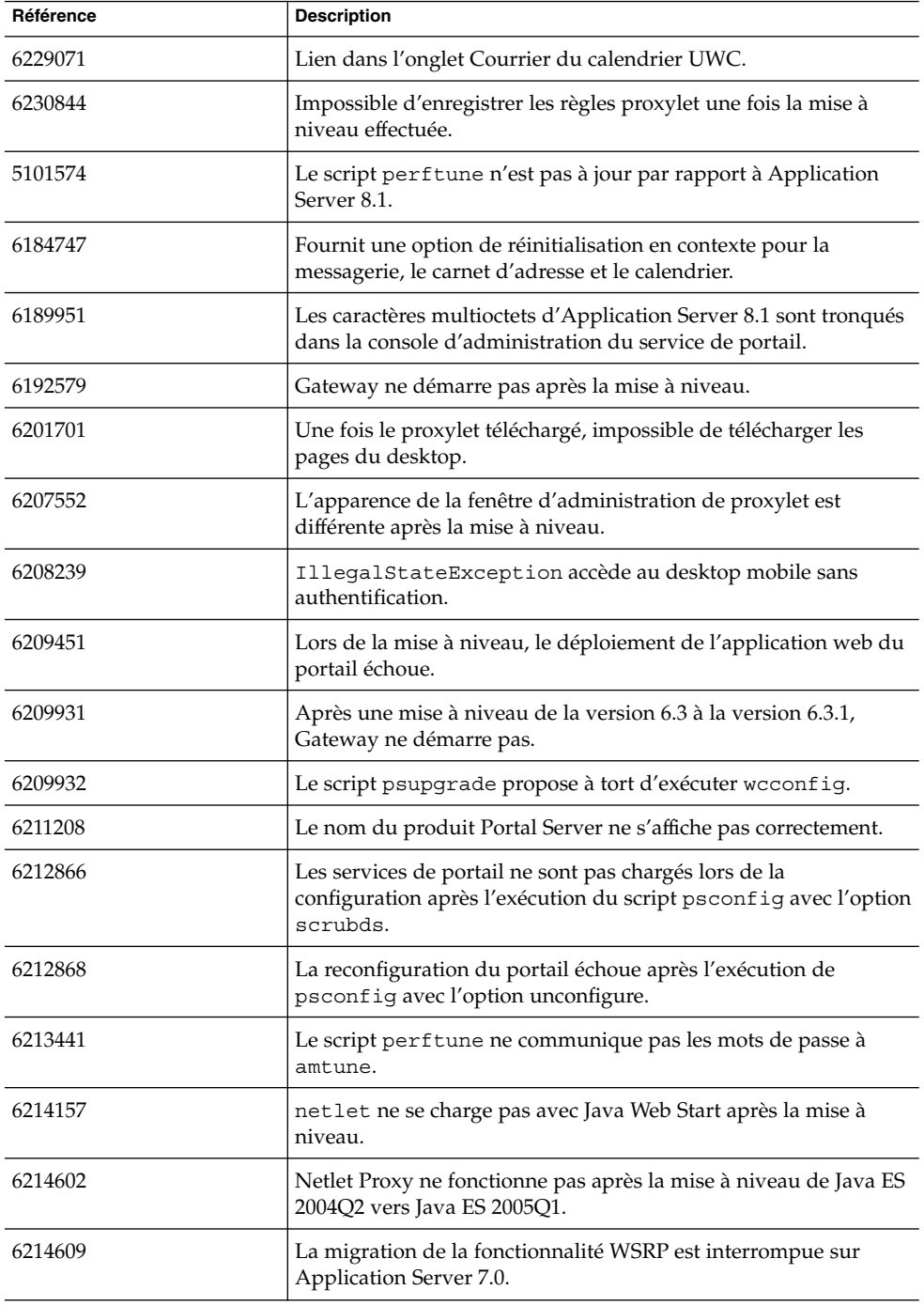

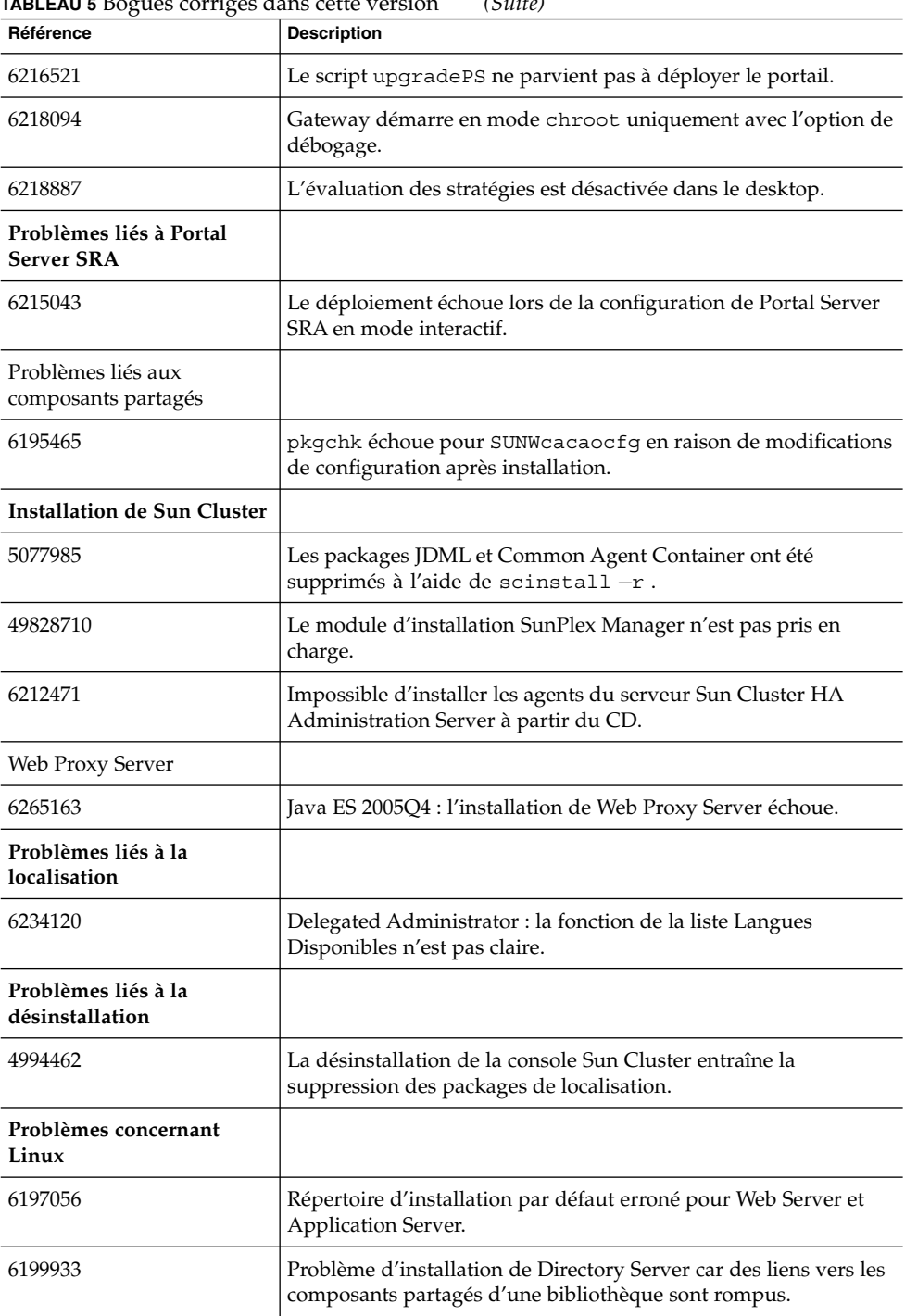

**TABLEAU 5** Bogues corrigés dans cette version *(Suite)*

Sun Java Enterprise System Notes de version **23**

| Référence                                                                              | <b>Description</b>                                                                                                    |  |
|----------------------------------------------------------------------------------------|----------------------------------------------------------------------------------------------------|--|
| 6279422                                                                                | Échec de la configuration de Web Server sous Linux dû à<br>l'absence de libtermcap.so.2.                                                    |  |
| 6175419                                                                                | Impossible d'installer Instant Messaging Server lors d'une<br>session distincte.                                                            |  |
| 5010533                                                                                | Directory Server et Administration Server poursuivent leur<br>exécution une fois que l'utilisateur a quitté le programme<br>d'installation. |  |
| 5052226                                                                                | La dernière page du programme d'installation affiche des erreurs<br>d'exception Java une fois l'installation terminée avec succès.          |  |
| 5051946                                                                                | Le programme d'installation met entre trois et quatre minutes à<br>afficher la page de bienvenue.                                           |  |
| Mises à jour de la<br>documentation et errata<br>pour Java Enterprise System<br>2005Q4 |                                                                                                    |  |
| 6234214                                                                                | ID de bogue incorrect dans les notes de version de Messaging<br>Server.                                                                     |  |
| 6225803                                                                                | Instructions erronées concernant comm sssetup.pl dans le<br>manuel Messaging Server Administration Guide.                                   |  |

<span id="page-23-0"></span>**TABLEAU 5** Bogues corrigés dans cette version *(Suite)*

## Problèmes connus et restrictions : installation

Les informations suivantes concernent la procédure d'installation à l'aide du programme d'installation de Java Enterprise System.

### Problèmes d'installation divers

#### Problèmes liés aux médias d'installation

Le programme d'installation Java ES 2005Q4 permet d'installer Java 1.5\_03 sur votre système. Il n'est pas nécessaire de télécharger une version ultérieure de Java pour terminer correctement l'installation.

<span id="page-24-0"></span>Deux versions de Directory Server sont installées sur les systèmes Solaris 9. Lorsque vous démarrez ou arrêtez Directory Server, vous devez indiquer la version de Directory Server concernée (5.2 par exemple). Cette tâche est détaillée dans le Guide d'installation de Sun Java Enterprise System 2005Q4.

En outre, un problème de journalisation relatif à Portal Server se produit sur le système d'exploitation Solaris (6267783). Si le programme d'installation s'arrête brutalement ou si vous interrompez son processus, il vous faut supprimer le répertoire /tmp/.jes\_CaChE avant de relancer le processus d'installation.

#### En mode CLI (interface de ligne de commande), le programme d'installation ne vous permet pas d'installer la passerelle de Portal Server seule (*6279513*)

L'un des principaux problèmes rencontrés avec le programme d'installation est que vous ne pouvez pas effectuer de déploiement en mode CLI car vous n'êtes pas autorisé à sélectionner uniquement les sous-composants de la passerelle.

*Solution* Utilisez le programme d'installation en mode interface utilisateur.

#### Le programme d'installation de Java ES 2005Q4 requiert un mécanisme spécifique afin de vérifier si une licence de produit est de type évaluation (6265136)

Il doit vérifier si les composants partagés sont des composants d'évaluation et, si tel est le cas, les remplacer.

*Solution* Assurez-vous que le poste de travail ne comporte pas de composant d'évaluation avant de commencer l'installation.

#### Problème lors de la validation de l'adresse IP pour Netlet Proxy ( *6317592*)

Dans le panneau Netlet Proxy, le programme d'installation n'accepte pas d'adresse IP valide et génère un message vous demandant d'entrer une adresse valide. Ce problème se produit également en mode interface utilisateur.

*Solution* Assurez-vous que le fichier /etc/hosts contient les informations appropriées.

#### Installation de zones d'amélioration et de médias physiques ( *6298792*).

Toute installation Java ES 2005Q4 utilisant des swaps de CD à partir des zones échoue. L'installation dans des zones non globales à partir de plusieurs CD n'est pas prise en charge par Java ES 2005Q4. Plus particulièrement, l'installation de Sun Cluster sur une zone locale n'est pas prise en charge.

#### Le programme d'installation demande l'application d'un patch impossible à appliquer sur Solaris 9 Update 6 (*6315304*)

Lorsque vous installez la version 10 sous Solaris 9, la mise à jour 6 échoue car elle requiert un patch non applicable (patch 117714–06).

*Solution* Installez les packages SUNWced et SUNWcedu.

#### Après installation, le programme de configuration ne copie pas les fichiers de localisation dans le répertoire où soar.war est déployé (6*274056*)

Après installation, le programme de configuration ne copie pas les fichiers de localisation dans le répertoire où le fichier soar.war est déployé. Les packages de localisation sont installés sous /opt/SUNWsoar/webapps/WEB-INF.

*Solution* Après avoir normalement exécuté le fichier INSTALL du programme de configuration, les packages de localisation peuvent être installés à l'aide de la commande suivante :

ant —f build-install.xml install.l10n

#### Coexistence de plusieurs versions de comm\_dsetup.pl (*6226161*)

*Solution* Utilisez uniquement la version de comm\_dssetup.pl se trouvant sous /opt/SUNWcomds/sbin. Ne tenez pas compte des autres versions.

#### Erreur de nom de domaine complet (FQDN) lors de l'installation de Messaging Server sur Solaris 10 (pas d'ID)

Lorsque vous installez Messaging Server sur Solaris10, une erreur s'affiche indiquant que votre nom d'hôte n'est pas un nom de domaine complet. Solaris 10 prenant en charge IPv6, des fichiers Ipnodes figurent dans le chemin de résolution du nom d'hôte.

*Solution* Ajoutez manuellement le nom de domaine complet aux fichiers /etc/hosts et /etc/inet/ipnodes.

#### Espace disque insuffisant dans le répertoire /share (*5099218* )

Si /share est un répertoire de montage automatique vide, le programme d'installation indique que ce répertoire ne possède pas suffisamment d'espace disque lors de l'installation des agents Sun Cluster.

*Solution* Démontez le répertoire /share et exécutez de nouveau le programme d'installation.

# umount /share

#### Si le programme d'installation est exécuté en mode silencieux, certains packages de composants partagés ne sont pas mis à niveau (*6208244*)

Lorsque vous exécutez le programme d'installation en mode silencieux, les packages SUNWpr et SUNWtls ne sont pas mis à niveau.

*Solution* Utilisez pkadd pour exécuter manuellement l'installation sur un système d'exploitation Solaris.

#### Les messages du journal d'installation ne sont pas toujours valides (*pas d'ID spécifique*)

Notez que les messages des journaux ne sont pas toujours valides. Par exemple, le message indiquant qu'aucun logiciel n'a été installé s'affiche même si certains composants (mais pas la totalité) sont installés après une erreur, quelle qu'elle soit.

#### Dans les services de données, la mention « Sun ONE » devrait être la suivante : « Sun Java System » (*pas d'ID spécifique*)

Si dans un nom ou une description des services de données pour les applications Java ES la mention « Sun One » apparaît, comprenez « Sun Java System ». Exemple : « Service de données Sun Cluster pour Sun ONE Application Server » doit être lu de la façon suivante : « ...pour Sun Java System Application Server ».

#### <span id="page-27-0"></span>Confusion lors de la sélection automatique de composants dans la page de sélection des composants (*4957873*)

Lorsqu'un composant est sélectionné, le programme d'installation choisit automatiquement d'installer tous les composants dépendants. La page de sélection des composants n'indique pas que les dépendances ont été sélectionnées avec le composant d'origine.

*Solution* Aucune.

#### Notation du composant sélectionné incohérente d'une page à l'autre (*5033467*)

Le symbole « \*\* » permettant d'indiquer une sélection désactivée n'est pas implémenté globalement.

*Solution* Aucune.

### Installation d'Access Manager

#### La page d'accueil d'Amconsole ne s'affiche pas dans les installations multinœuds (*6291099*)

Dans des installations multinœuds, il se peut que la page d'accueil d'Amconsole n'apparaisse pas. Pour résoudre ce problème, procédez comme suit :

- 1. Connectez-vous à la console du domaine de la première instance (exemple : <first-node-protocol>://<first-node-fqdn>:<first-node-port>/amserver)
- 2. Cliquez sur le lien correspondant au domaine par défaut.
- 3. Dans la zone de texte Domaine/Alias DNS, entrez « <node2–fqdn> » et cliquez sur Ajouter.
- 4. Cliquez sur Enregistrer.
- 5. Cliquez sur le lien Domaines dans l'arborescence hiérarchique située au-dessus des onglets.
- 6. Cliquez sur l'onglet Configuration.
- 7. Cliquez sur l'onglet Propriétés du système.
- 8. Cliquez sur l'onglet de service Plate-forme.
- 9. Sous Nom d'instance, cliquez sur le bouton Nouveau ...
- 10. Dans le champ Serveur, entrez « <node2–protocol://<node2–fqdn>:<node2–port>
- **28** Notes de version de Sun Java Enterprise System 2005Q4 Novembre 2005

».

- 11. Dans le champ Nom d'instance, entrez un nombre inutilisé jusqu'à présent (2, par exemple).
- 12. Cliquez sur OK.
- 13. Cliquez sur Enregistrer.

#### Série d'échecs au démarrage du serveur Web due à la configuration du kit SDK d'Access Manager (6293225)

Les échecs au démarrage du serveur Web sont imputables à la configuration du kit SDK d'Access Manager. En général, l'erreur vient du fichier AMConfig.properties qui contient des informations erronées et entraîne une série d'échecs au démarrage du serveur Web. Les variables suivantes contiennent des informations incorrectes :

- com.iplanet.am.directory.host
- com.iplanet.am.server.host
- com.iplanet.am.console.host
- com.iplanet.am.profile.host
- com.iplanet.am.naming.url
- com.iplanet.am.notification.url

*Solution* Sur le nœud B, où le kit SDK d'Access Manager et Web Server sont installés, modifiez le fichier <Web\_Server\_Instance\_dir>/config/server.xml et ajoutez les fichiers JAR d'Access Manager au chemin de classe.

#### Impossible d'installer Access Manager (en mode CLI) sans que Directory Server ne soit déployé dans un environnement multinœuds (*6305887*)

Lors de l'installation d'Access Manager en mode CLI, il se peut que la boîte de dialogue fournissant des informations d'avertissement à propos de la configuration ne s'affiche pas. Cette boîte de dialogue n'apparaît pas en mode CLI.

*Solution* Servez-vous de l'interface utilisateur d'Access Manager pour l'installation.

#### Le programme d'installation n'ajoute pas d'entrée de plate-forme pour le répertoire d'installation existant (*6202902*)

Le programme d'installation Java ES n'ajoute pas d'entrée de plate-forme pour un serveur d'annuaire déjà installé (DIRECTORY\_MODE=2).

*Solution* Modifiez l'attribut de la liste des serveurs dans le service de plate-forme pour ajouter une seconde instance. Par exemple, si la première instance est host1.example.com, l'entrée correspondante est du type

Sun Java Enterprise System Notes de version **29**

http://host1.example.com:port|01. Si la seconde instance est sur « host2 » et utilise le même serveur d'annuaire que « host1 », servez-vous de la console d'administration d'Access Manager afin de saisir une entrée du type http://host2.example.com:port|02.

#### L'installation d'Access Manager dans un DIT existant rend nécessaire la reconstitution des index dans Directory Server (*6268096*)

Pour rendre les recherches plus performantes, Directory Server dispose de plusieurs nouveaux index. Par conséquent, après avoir installé Access Manager avec un DIT (Directory Information Tree ou arborescence d'informations d'annuaire), reconstituez les index de Directory Server en exécutant le script db2index.pl. Par exemple : # ./db2index.pl -D "cn=Directory Manager" -w password -n userRoot

Le script db2index.pl se trouve sous le répertoire DS-install-directory/slapd-hostname/ directory.

#### Les services de portail enregistrés d'Access Manager ne sont pas ajoutés à l'utilisateur lorsqu'ils sont créés à l'aide du kit SDK d'Access Manager (*6280171*)

*Solution* Pour chaque utilisateur créé à l'aide de l'interface de ligne de commande commadmin, vous devez enregistrer tous les services manquants via la console d'administration d'Access Manager.

#### Impossible de créer une sous-organisation à partir d'un serveur d'identités à l'aide de l'interface de ligne de commande amadmin d'Identity Server (5001850)

*Solution* Dans les deux serveurs d'annuaire, assurez-vous que les paramètres cn=config, cn=ldbm database,cn=plugins, cn=config et nsslapd-lookthroughlimit sont définis sur -1.

#### Échec de la configuration d'installation de la console uniquement (*5047119*)

Le programme d'installation ne configure pas le conteneur Web en cas d'installation de la console seule sur un serveur local.

*Solution* Effectuez l'installation de la console uniquement en deux sessions distinctes :

- 1. Dans la première session d'installation, effectuez une installation avec une configuration immédiate du conteneur Web (Application Server ou Web Server).
- 2. Dans la seconde session d'installation, effectuez une installation avec une configuration ultérieure de la console d'administration d'Access Manager.
- 3. Une fois la seconde session achevée, passez au répertoire des utilitaires d'Access Manager. Par exemple, sur les systèmes Solaris :

# cd *AccessManager-base*/SUNWam/bin/

où *AccessManager-base* correspond au répertoire d'installation d'Access Manager.

- 4. Copiez le fichier amsamplesilent et spécifiez un nouveau nom de fichier.
- 5. Éditez la copie du fichier amsamplesilent pour spécifier les informations de configuration, y compris les variables DEPLOY\_LEVEL (2 pour la console uniquement), CONSOLE\_HOST, CONSOLE\_PORT et SERVER\_PORT.
- 6. Exécutez le script amconfig avec le fichier amsamplesilent modifié. Par exemple :

# ./amconfig -s *copy-of-amsamplesilent*

où *copy-of-amsamplesilent* est le nom de la copie du fichier amsamplesilent.

Pour plus d'informations sur le fichier amsamplesilent et le script amconfig, reportez-vous au manuel *Access Manager 2005Q4 Administration Guide*.

#### Le script pre61to62upgrade ne gère pas correctement la journalisation basée sur la base de données (*5042233*)

Une fois le processus de mise à niveau d'Access Manager terminé, le journal de mise à niveau indique que la consignation basée sur la base de données n'a pas été traitée correctement.

*Solution* Aucune. La version actuelle du processus de mise à niveau d'Access Manager ne prend pas en charge la consignation basée sur une base de données.

#### Installation de Access Manager 2005Q1 avec Directory Server compatible SSL ( *pas d'ID*)

Si Directory Server est déjà installé et que le protocole SSL est activé, l'installation d'Access Manager 2005Q1 échoue. Pour installer Access Manager 2005Q1, désactivez d'abord SSL pour Directory Server. Une fois l'installation d'Access Manager terminée, réactivez SSL pour Directory Server.

#### <span id="page-31-0"></span>Les apostrophes sont interdites dans les mots de passe et le suffixe root (*pas d'ID*)

Dans les mots de passe (tel celui destiné à amadmin) et le suffixe root de Directory Server, Access Manager ne prend pas en charge les guillemets simples ('). Cependant, la barre oblique inversée  $(\setminus)$  est autorisée.

#### Échec de l'installation d'Access Manager si Directory Server 5.1 SP2 implémente la réinitialisation du mot de passe (*4992507*)

Lorsque vous exécutez le programme d'installation de Java Enterprise System, l'installation d'Access Manager 2005Q1 échoue si Directory Server 5.1 SP2 est configuré de manière à demander aux utilisateurs de modifier leurs mots de passe à leur première connexion.

*Solution* Désactivez la règle de réinitialisation du mot de passe de Directory Server.

#### Installation d'Administration Server

#### Possibilité d'un risque lié à la sécurité via l'interface d'administration HTTP (*6252097*)

L'interface d'administration HTTP et les fichiers associés sont exposés à des attaques sous DOS.

*Solution* Il est recommandé de supprimer le fichier help. exe en attendant qu'un correctif soit disponible. De plus, n'exécutez pas le serveur d'administration en tant qu'utilisateur système disposant de privilèges. Il est également recommandé que vous protégiez par un pare-feu le serveur d'administration et que vous filtriez l'accès à ce dernier afin de n'autoriser que les hôtes de confiance.

#### Le déploiement sur Administration Server 8.1 avec des URI autres que les URI par défaut est inaccessible (*6308426*)

Ce problème concerne uniquement une installation d'Access Manager 7.0 sur Application Server 8.1 où les URI sélectionnés pour Access Manager ne sont pas des URI par défaut (par exemple, idserver au lieu de amconsole et idconsole au lieu de amconsole). Cela se traduit notamment par le fait que, dans le fichier amas81config,

le paramètre configureServerPolicy() n'est pas pris en compte pour le cas d'utilisation dans lequel Access Manager est configuré avec des URI par défaut. Par conséquent, les fichiers WAR d'Access Manager sont déployés avec les URI par défaut et l'accès à amserver.war, amconsole.war et ampassword.war est autorisé.

*Solution* Procédez comme suit :

- 1. Arrêtez l'instance du serveur d'applications sur laquelle Access Manager est déployé.
- 2. Allez au répertoire suivant :  $\S$ {AS\_DOMAINS\_DIR}/ $\S$ {AS\_DOMAIN}/config
- 3. Saisissez la commande suivante: cp server.policy server.policy.orig
- 4. Localisez les stratégies d'autorisation de la base de code suivantes : "file:\\${com.sun.aas.instanceRoot}/applications/j2ee-modules/amserver/-" { permission java.net.SocketPermission "\*", "connect,accept,resolve"; permission java.util.PropertyPermission "\*", "read, write"; }; grant codeBase "file:\\${com.sun.aas.instanceRoot}/applications/j2ee-modules/amconsole/-" { permission java.net.SocketPermission "\*", "connect,accept,resolve"; permission java.util.PropertyPermission "\*", "read, write"; }; grant codeBase "file:\\${com.sun.aas.instanceRoot}/applications/j2ee-modules/ampassword/-" { permission java.net.SocketPermission "\*", "connect,accept,resolve"; permission java.util.PropertyPermission "\*", "read, write"; };
- 5. Remplacez « amserver » par l'URI de l'application Web des services dans la ligne de commande grant codeBase "file:\\${com.sun.aas.instanceRoot}/applications/ j2ee-modules/amserver/-" {.
- 6. Pour des installations en mode hérité, remplacez « amconsole » par l'URI de l'application Web de la console dans la ligne de commande grant codeBase "file:\\${com.sun.aas.instanceRoot}/applications/ j2ee-modules/amconsole/-" { .
- 7. Remplacez « ampassword » par l'URI de l'application Web de mot de passe dans la ligne de commande grant codeBase "file:\\${com.sun.aas.instanceRoot}/applications/ j2ee-modules/ampassword/-" {.
- 8. Démarrez l'instance du serveur d'applications sur laquelle Access Manager est déployé.

#### Échec de l'application du patch d'Administration Server lorsque le serveur est arrêté (*6273652*)

Lorsque vous arrêtez le serveur d'administration et que vous utilisez l'option patchadd pour appliquer un patch, le processus échoue.

*Solution* Vous devez démarrer Administration Server avant d'appliquer le patch.

## <span id="page-33-0"></span>Installation d'Application Server

#### La version de promotion 8 de Java ES 2005Q4 affiche un nom de serveur d'applications incorrect (*6297837*)

Sun Java™ System Application Server Enterprise Edition 8.1 2005Q2 Update 2 est le nom correct du produit. Le nom de produit Sun Java™System Application Server Enterprise Edition 8.1 2005Q4 est erroné.

#### Le programme d'installation ne reconnaît pas le nom d'hôte que l'utilisateur saisit dans la page de configuration (*4931514*)

Le programme vous invite à saisir le nom du serveur Application Server. Toutefois, il utilise le nom d'hôte réel de la machine sans tenir compte des données saisies dans le champ approprié.

*Solution* Si le nom du serveur est différent du nom d'hôte du serveur, connectez-vous en tant que superutilisateur et entrez les données suivantes dans le répertoire du domaine concerné (le répertoire « server root ») :

# find . -type f -exec grep -1 \$HOSTNAME  $\{\}\ \setminus\ \; ;$ 

Modifiez ensuite le contenu du fichier comme il se doit.

## Installation de Calendar Server

Calender Server ne fonctionne pas en haute disponibilité (Sun Cluster HA) sur Solaris 10 sans le patch 120500-02 (*6308379*)

*Solution* Installez le patch 120500-02.

#### Installation de Directory Server

La lenteur de la réponse du serveur DPS entraîne des exceptions sur le serveur Web et une instabilité du système.

Lorsque de trop nombreuses connexions au serveur DPS sont établies depuis un nœud distant, la réponse du serveur est ralentie et des exceptions sont levées.

*Solution* Aucune

**<sup>34</sup>** Notes de version de Sun Java Enterprise System 2005Q4 • Novembre 2005

#### <span id="page-34-0"></span>Le package Directory Server Agent SUNWdsha pour Sun Cluster doit être séparé du patch de Directory Server (*6198729*)

Les agents étant des produits distincts, il est nécessaire de disposer de patchs pouvant leur être appliqués de manière autonome.

*Solution* Aucune.

#### Les données de sortie de la configuration de Directory Server entraînent un fractionnement de la barre de progression en mode silencieux (*4928102*)

Lors de la configuration de composants, les données de sortie correspondantes sont envoyées au fichier stdout du programme d'installation au lieu du fichier journal. La barre de progression de l'interface de ligne de commande se trouve alors divisée sur plusieurs lignes dans les données de sortie du programme d'installation.

*Solution* Aucune

#### Impossible de configurer Directory Server si vous procédez à une réinstallation après une désinstallation (*6223527*)

Vous ne pouvez pas configurer Directory Server si vous procédez à une réinstallation après l'avoir désinstallé. Au cours de la désinstallation, /var/opt n'est pas supprimé. Le démon slapd de Directory Server devient introuvable et des erreurs sont consignées lorsque vous essayez de démarrer Directory Server.

*Solution* Après la désinstallation de Directory Server, supprimez /var/opt avant de procéder à une nouvelle installation.

#### Impossible d'installer Directory Server et Administration Server dans des sessions distinctes (*5096114*)

Si vous installez Directory Server lors d'une première session, puis essayez d'installer Administration Server dans une seconde session, la case correspondant à Administration Server est déjà cochée, même si Administration Server n'est pas installé ni configuré. L'installation et la configuration d'Administration Server deviennent impossibles.

*Solution* Installez Directory Server et Administration Server au cours de la même session. Vous pouvez également vous référer à la documentation sur l'administration de Directory Server pour savoir comment configurer Administration Server manuellement.

### <span id="page-35-0"></span>Installation de Message Queue

Si Message Queue est installé avec le programme d'installation de Java ES, vous devez utiliser le programme de désinstallation pour le désinstaller (pas d'ID)

Si vous supprimez manuellement les packages Solaris, lors de sa prochaine exécution, le programme d'installation considérera que Message Queue est toujours installé et fonctionnera mal.

*Solution* Si vous avez déjà supprimé les packages de Message Queue manuellement, vous devez désinstaller Message Queue à l'aide du programme de désinstallation. Lancez le programme de désinstallation et sélectionnez les composants de Message Queue à supprimer.

## Installation de Messaging Server

#### La fabrique par défaut est différente entre Java ES 2004Q2 et Java ES 2005Q1 (6200472)

Dans les déploiements existants pour lesquels vous ne souhaitez pas mettre à niveau le serveur, vous devez définir de manière explicite la propriété de l'objet fabrique de session de collaboration afin d'utiliser l'implémentation de protocole héritée. Dans l'API, indiquez le constructeur suivant afin de créer l'objet CollaborationSessionFactory : CollaborationSessionFactory factory = newCollaborationSessionFactory("com.iplanet.im. client.api.ilMSessionFactory") ;

#### Problème lors de l'installation de Messaging Server et Directory Server sur des machines différentes (pas d'ID spécifique)

*Solution*

#### Installation de Messaging Server et Directory Server sur des machines différentes

**1. Installez et configurez Directory Server et Administration Server sur le système d'annuaire. Étapes**

- <span id="page-36-0"></span>**2. Installez Administration Server et Messaging Server sur le système de messagerie. Administration Server peut être configuré pendant l'installation, mais pas Messaging Server.**
- **3. Configurez Messaging Server.**

#### Utilisation de Messaging Server (et de Directory Server) avec la prise en charge du schéma 2 (*4916028*)

Pour pouvoir utiliser Messaging Server avec prise en charge du schéma, vous devez installer Access Manager et Directory Server.

*Solution* À l'heure actuelle, le seul moyen d'obtenir la prise en charge du schéma 2 pour Directory Server est d'installer Access Manager.

Access Manager requiert également Web Server (ou Application Server) comme conteneur Web. Si Access Manager n'est pas installé avec Directory Server, seul le schéma 1 est utilisé par Messaging Server. Étant donné qu'il n'y a aucune option pour le schéma 1 ou 2 que l'utilisateur puisse sélectionner au cours de l'installation de Java Enterprise System, Access Manager doit être installé pour permettre la mise à jour de Directory Server.

### Installation de Portal Server

#### (Solaris et Linux) Échec de la mise à niveau de Portal Server — /opt/SUNWappserver7/bin/asadmin introuvable *(6313972)*

Solution Reportez-vous à la publication suivante pour la documentation de mise à niveau relative à ce problème :

*Guide de mise [00e0] niveau de Sun Java Enterprise System 2005Q4*

#### Tentative d'exécution de /etc/init.d/cron à l'aide des scripts d'initialisation de SRA (*6300415* )

Solution Sur un système Solaris 10, après avoir démarré le processus du module de surveillance de la passerelle, exécutez la commande suivante :

#svcadm restart cron

#### Le journal d'Application Server contient des exceptions Java bien que l'installation ait abouti (*6320674*)

Les exceptions suivantes sont susceptibles d'apparaître dans le journal d'Application Server pendant l'installation du portail :

java.lang.ClassNotFoundException: com.sun.mobile.filter.AMLController

*Solution* Il s'agit d'un événement normal.

#### La mise à niveau de Portal Server de Java ES 2005Q1 vers Java ES 2005Q4 (redéploiement) n'aboutit pas - Touche « Y » (*6309079* )

Lors de la mise à niveau de Portal Server de Java ES 2005Q1 vers Java ES 2005Q4 à l'aide du Guide de mise à niveau et de migration de Sun Java Enterprise System 2005Q4 du 29 juillet 2005, la commande de déploiement ne fonctionne pas. Ce bogue se produit également pour Administration Server et Access Manager. Il survient uniquement lorsque le fichier \$HOME/.asadmintruststore est manquant.

*Solution* Appuyez sur la touche « Y », puis sur Entrée si l'exécution de la commande « deploy redeploy » s'interrompt et que la question « Le certificat ci-dessus est-il sûr ? [y/n] » s'affiche dans un journal (/var/opt/SUNWam/debug/deploy.log).

#### Avec dix stations de travail sous Solaris et Linux, la redirection de passerelle n'a pas lieu dans une installation multisession (*4971011*)

*Solution* Lancez un navigateur afin d'accéder à amconsole. Dans l'onglet Configuration des services, sélectionnez Passerelle. Dans l'angle inférieur droit de la page Web, sélectionnez le lien par défaut, puis l'onglet Sécurité. Ensuite, ajoutez une adresse URL du type « http://IS\_HOST:PORT/amserver/UI/Login » dans la zone des URL non authentifiées. Par exemple : http://boa.prc.sun.com:80/amserver/UI/Login . Redémarrez ensuite la passerelle à l'aide de la commande suivante : /etc/init.d/gateway -n default start debug.

#### Les certificats expirent sur les serveurs de portail qui utilisent le package JCE 1.2.1 (*6297953*)

Les serveurs de portail utilisent les packages JCE 1.2.1 jusqu'au 27 juillet 2005, date à laquelle ils arrivent à expiration.

*Solution* Bien que ce problème soit présent dans toutes les versions de Java ES, de Java ES 2003Q4 à Java ES 2005Q4, et que les fichiers JCE 1.2.1 apparaissent dans la distribution, ces derniers ne sont pas utilisés et n'ont aucune conséquence sur Java ES 2005Q4.

#### Syntaxe de shell non valide dans le processus remove\_Wireless ( *6301677*)

Le processus remove\_Wireless échoue lors de l'opération d'annulation de configuration de Portal Server (psconfig and unconfigurewithscrubds).

*Solution* Modifiez le fichier remove\_Wireless et mettez en commentaire l'instruction « If » vide. Exemple :

#Perform web container specific un-config

#

#if [ "\$DEPLOY TYPE" == "IWS" ]; then

#elif [ "\$DEPLOY TYPE" = "SUNONE" ] ; then

#fi

#### Impossible d'arrêter la passerelle dans un scénario à deux hôtes (*6283068* )

*Solution* Pour démarrer la passerelle, entrez ./gateway start -n default. Pour l'arrêter, entrez /gateway stop -n default.

#### Connexion à la passerelle de Portal Server après le redémarrage de Portal Server ( *6191449*)

Un correctif est disponible dans les patchs 118950–14 (Solaris SPARC), 118951–14 (Solaris/x86) et 118952–14 (Linux).

*Solution* Chaque fois que vous redémarrez Portal Server, Administration Server ou Web Server, la passerelle doit également être redémarrée. Entrez gateway stop pour arrêter le serveur et gateway start pour le redémarrer.

#### La page de connexion n'est pas téléchargée par le biais du proxylet ( *6216514*)

Lorsque le proxylet est activé, SRA continue d'utiliser le module de réécriture afin d'atteindre les pages de connexion et une partie de la page du desktop avant que le proxylet ne démarre.

<span id="page-39-0"></span>*Solution* Aucune

#### Une exception est levée après le rechargement du desktop de portail ( *218871*)

L'activation du lien de messagerie instantanée et l'opération de rafraîchissement du desktop de portail entraînent l'affichage du message d'erreur « ERREUR : contenu indisponible ». En outre, une exception est levée dans le fichier suivant :

/var/opt/SUNWam/desktop.debug.

*Solution* Modifiez le fichier domain.xml (situé sous /var/opt/SUNWappserver/domain1/config ) et procédez comme suit :

Modifiez le préfixe du chemin de classe dans la configuration Java avec /usr/share/lib/jaxen-core.jar .

Entrez stop-domain domain1.

Entrez asadmin start-domain.

Tapez votre nom d'utilisateur et votre mot de passe.

#### Le fichier d'aide ne fonctionne pas pour iFrameprovider sur le desktop (*6199105*)

Un clic sur l'icône d'aide de SampleIFrame Channel génère un message stipulant que « HTTP Status 404 — /portal/docs/en/desktop/iframechann.htm » n'est pas disponible.

*Solution* Aucune. Aucune aide n'est livrée avec iFrame provider.

#### ILes programmes d'installation et de désinstallation de Portal Server semblent se bloquer (*5106639*)

Pendant l'installation et la désinstallation de Portal Server, les programmes d'installation et de désinstallation semblent se bloquer. Le blocage peut durer jusqu'à 30 minutes avant que les processus d'installation et de désinstallation ne soient achevés.

*Solution* Aucune.

#### La redirection de passerelle n'a pas lieu dans les installations multisessions (*4971011*)

Quelle que soit la méthode d'installation, la redirection de passerelle n'a pas lieu lors d'une installation multisession.

<span id="page-40-0"></span>*Solution*

#### ▼ Activation de la redirection de la passerelle

**1. Lancez un navigateur Portal Server et accédez à amconsole. Étapes**

- **2. Dans l'onglet Configuration des services, sélectionnez Passerelle.**
- **3. Dans l'angle inférieur droit de la page Web, sélectionnez le lien par défaut, puis l'onglet Sécurité.**
- **4. Ensuite, ajoutez une adresse URL du type http://IS\_HOST:PORT/amserver/UI/Login dans la zone des URL non authentifiées.**

Exemple d'URL : http://boa.prc.sun.com:80/amserver/UI/Login.

**5. Enfin, redémarrez la passerelle Portal en effectuant la procédure suivante en tant que superutilisateur:**

# /etc/init.d/gateway -n default start debug

### Problèmes liés aux composants partagés

#### metaslot doit renvoyer CK\_EFFECTIVELY\_INFINITE dans les informations de jeton (*6276483*)

Ce bogue peut entraîner un échec du conteneur d'agent commun de Java Enterprise System.

Plate-forme / Architecture : ce bogue ne se produit que sur les systèmes Solaris 10 s'exécutant dans une architecture x86 ou SPARC et avec Java 2 Runtime Environment, Standard Edition 1.5. En fonction de la configuration de votre administration cryptographique, le conteneur d'agent commun est susceptible d'échouer sur un système Solaris 10 à l'ouverture d'une connexion SSL.

*Solution* Exécutez la commande suivante en tant que root : crypto disable metaslot.

#### Les commandes mfwkadm d'arrêt et d'annulation de MFWK 1.0 ne fonctionnent pas avec Common Agent Container 1.1 version 10 (*6262977*)

Le conteneur d'agent commun affiche le numéro de la version après celui du module.

Sun Java Enterprise System Notes de version **41**

<span id="page-41-0"></span>*Solution* Deux solutions sont possibles. (1) Arrêtez le conteneur d'agent commun (arrêt de tous les modules Common Agent Container, y compris le module JesMF et les modules qui en dépendent). (2) Sinon, vous pouvez également utiliser les commandes d'administration du conteneur d'agent commun afin d'annuler manuellement le déploiement des modules dépendents de JesMF avant d'annuler celui du module JesMF lui-même.

#### Le programme d'installation ne met pas à niveau Apache Tomcat 4.0.1 vers Apache Tomcat 4.0.5 (*6202992*)

Le programme d'installation ne met pas à niveau le package SUNWtcatu.

*Solution* Avant de procéder à l'installation, supprimez manuellement SUNWtcatu à l'aide de la commande pkgrm. Lorsque vous exécutez ensuite le programme d'installation, la bonne version du package est installée pour Tomcat 4.0.5.

#### Le script de paramétrage de Sun Java Web Console ne met pas à niveau le package SUNWtcatu (*6202315*)

*Solution* Avant de procéder à l'installation, supprimez manuellement SUNWtcatu à l'aide de la commande pkgrm.

### Installation de Sun Cluster

#### Le package de dépendance P2 Common Agent Container/doc mis à jour passe de la version 1.0 à la version 1.1, ce qui entraîne des difficultés d'installation.

Dans les sections « How to Upgrade Dependency Software » du manuel Sun Cluster 3.1 8/05 Installation Guide, les instructions permettant d'ajouter des packages de conteneurs d'agent commun pour une mise à jour progressive et non progressive sont correctes uniquement pour le conteneur d'agent commun distribué dans SC31U4 IFR. La procédure est incorrecte pour le conteneur d'agent commun livré avec Java ES 2005Q4. Pour ce conteneur, les instructions devraient être les suivantes :

pkgadd —d . SUNWcacaocfg SUNWcacao.

#### L'agent de Sun Cluster HA Application Server ne prend en charge ni Application Server 8.1, ni HADB 8.1 (*6212333*)

Le programme d'installation vous propose d'installer l'agent de Sun Cluster HA Application Server avec Application Server et HADB 8.1. Or, ces derniers ne sont pas pris en charge par l'agent de HA Application Server. Il en résulte que vous ne pouvez pas configurer HA Application Server.

<span id="page-42-0"></span>*Solution* N'installez pas l'agent HA Application Server avec Application Server et HADB 8.1.

#### Services de données Sun Cluster pour les précédentes versions de Directory Server (pas d'ID)

Java Enterprise System 2005Q1 inclut le service de données Sun Cluster pour Sun Java System Directory Server 5 2004Q2. Si vous avez besoin du service de données Sun Cluster pour Sun Java System Directory Server 5.0 ou 5.1, ou pour la version 4.1.6 de Netscape HTTP, celui-ci est disponible dans la version d'octobre 2003 du service de données Sun Cluster 3.1. Contactez votre représentant Sun pour vous procurer cette version.

#### Sun Cluster Data Service pour Oracle Parallel Server/Real Application Clusters non installé à partir du CD-ROM de Sun Cluster3.1

L'installation de ce service de données s'effectue à partir du CD des accessoires (volume 3) de Java Enterprise System 1. De même, les services de données ne sont pas installés à partir du CD des agents mais à partir du CD des accessoires (volume 3) de Java Enterprise System 1.

#### Le programme d'installation ne permet pas l'installation d'une instance Sun Cluster Agents supplémentaire s'il en existe déjà une sur le système (pas d'ID).

Si vous avez installé une instance Sun Cluster Agents avant de lancer le programme d'installation de Java Enterprise System, ce programme ne vous permet pas d'installer d'instances supplémentaires.

*Solution* Installez d'autres agents Sun Cluster à l'aide de la commande pkgadd.

#### Installation de Web Server

#### L'installation de Web Server échoue si le répertoire d'installation contient des fichiers issus d'une version précédente (pas d'ID)

*Solution* Sauvegardez tous les fichiers de configuration. Supprimez ensuite le répertoire d'installation avant d'installer Web Server à l'aide du programme d'installation de Java Enterprise System.

### <span id="page-43-0"></span>Problèmes concernant Web Proxy Server

#### Échec de la configuration de Web Proxy Server par le biais du programme d'installation commun (*6322036*)

Lorsque l'option de démarrage à l'initialisation est activée, après avoir installé Web Proxy Server avec succès, le rapport du résumé stipule que l'installation et la configuration ont échoué.

*Solution* Configurez Web Proxy Server une fois l'installation terminée.

### Problèmes relatifs à la localisation

#### La page Configuration personnalisée du programme d'installation s'affiche parfois avec une disposition incorrecte du texte (*6210498*)

*Solution* Redimensionnez la fenêtre. Cliquez ensuite sur Précédent et sur Suivant. La fenêtre s'affichera correctement.

#### Impossible d'utiliser l'option Configurer ultérieurement lors de l'installation sur tous les environnements linguistiques ( *6206190*)

L'utilisation de l'option Configurer ultérieurement lors d'une installation sur tous les environnements linguistiques rompt un certain nombre de liens du package SUNWasuee.

*Solution* Ajoutez les packages de localisation manuellement une fois l'installation terminée.

## <span id="page-44-0"></span>Problèmes connus et restrictions : installation

## Le programme de désinstallation se bloque et ne supprime pas tous les packages ( *5091416* )

Si le programme d'installation est interrompu au cours d'une installation, vous ne pouvez pas le redémarrer ni exécuter le programme de désinstallation. Même si certains packages ont pu être correctement installés, le programme ne les reconnaît pas.

*Solution* Supprimez manuellement tous les packages, répertoires et fichiers restants de l'installation précédente de Java Enterprise Systems.

## Problèmes connus concernant Linux

### Bibliothèques requises

Linux requiert les bibliothèques de compatibilité suivantes :

- compat-gcc-7.3-2.96.128.i386.rpm
- compat-gcc-c++-7.3-2.96.128.i386.rpm
- compat-libstdc++-7.3-2.96.128.i386.rpm

Si vous utilisez Linux 64 bits, vous devez installer les bibliothèques système correspondant à Linux 32 bits.

### <span id="page-45-0"></span>Des problèmes surviennent sur Java Virtual Machine (JVM) lors de l'exécution d'Access Manager sur Application Server (6223676)

Lorsque Sun Java System Applications Server 8.1 2005Q2 Update 2 est installé sur des systèmes fonctionnant sous Red Hat Linux AS 2.1 ou 3.0, la taille de la pile des threads créée par le système d'exploitation Red Hat AS pour Application Server est de 10 Mo. Cependant, lorsque le nombre de sessions d'Access Manager ouvertes arrive à 200, cette taille de pile entraîne un conflit d'utilisation des ressources et JVM s'arrête brutalement ou se bloque indéfiniment.

*Solution* Définissez la taille de la pile sur 256 Ko en exécutant la commande suivante sur la console servant à démarrer Application Server :

 $\#$  ulimit  $-s$  256;

## Impossible de configurer UWC sous Linux (*6280944*)

Lors de la configuration d'UWC sur la plate-forme Linux 3.0, toutes les tâches de configuration sont effectuées correctement sauf une.

*Solution* Afin d'éviter cette incohérence, effectuez les opérations suivantes :

1. Passez au répertoire /var/opt/sun/uwc/staging.

2. Entrez ls —l afin d'afficher le contenu du répertoire.

3. Si vous autoréférencez un lien symbolique, assurez-vous de le supprimer avant de passer à l'étape suivante.

4. Entrez ./config-appserver8x deploy.

### Installation en mode CLI : lorsque l'utilisateur appuie sur la touche de retour arrière, le mot de passe devient visible (*6285944*)

Lors de l'installation, vous êtes invité à entrer votre mot de passe. Si vous appuyez sur la touche de retour arrière, ce mot de passe devient visible, à l'exception du dernier caractère.

*Solution* Aucune.

**<sup>46</sup>** Notes de version de Sun Java Enterprise System 2005Q4 • Novembre 2005

### <span id="page-46-0"></span>Le script Ant installé par Java ES 4 s'arrête brutalement avec l'exception NoClassDefFoundError sur Linux (*6283794*)

JAVA\_HOME n'est pas défini correctement. Cette erreur empêche le script Ant de charger. Il en va de même pour SOAR puisqu'il requiert un script Ant.

*Solution* Dans le script Ant, remplacez la ligne de commande 19 no\_config=false par noconfig=true.

### Problème lié aux fichiers de configuration Ant (pas d'ID)

Ant 1.6.1. (fourni avec Java ES 4) recherche les fichiers de configuration suivants :

/etc/ant.conf

\${HOME}/.ant/ant.conf

\${HOME}/antrc

Afin que le script Ant fonctionne correctement dans Java ES, il doit ignorer les paramètres des fichiers de configuration répertoriés ci-dessus et utiliser les paramètres fournis par Java ES. Pour cela, vous devez effectuer les opérations suivantes :

*Solution (1)* Utilisez –noconfig avec Ant (ant –noconfig <your command>).

*Solution (2)* Supprimez /etc/ant.conf.

### Précision concernant les dernières mises à jour de Linux

Les développeurs de Java Enterprise System on testé le produit avec Red Hat 2.1U2 et 3.0U1. Cependant, ils ne peuvent garantir l'absence de problèmes avec les versions les plus récentes. Veuillez contacter votre représentant Sun pour plus d'informations.

## Le serveur de base tcp\_smtp\_server génère un core dump (*6274560*)

Lors d'un test STH, tcp\_smpt\_server génère un core dump.

*Solution* Aucune.

Sun Java Enterprise System Notes de version **47**

## <span id="page-47-0"></span>Si Message Queue est installé avec le programme d'installation de Java ES, vous devez utiliser le programme de désinstallation pour le désinstaller (pas d'ID)

Si vous supprimez manuellement les RPM Linux, lors de sa prochaine exécution, le programme d'installation considérera que Message Queue est toujours installé et fonctionnera mal.

*Solution* Si vous avez déjà supprimé les RPM de Message Queue manuellement, vous devez désinstaller Message Queue à l'aide du programme de désinstallation. Lancez le programme de désinstallation et sélectionnez les composants de Message Queue à supprimer.

### Impossible de configurer Directory Server sur Red Hat Linux 3.0 (*5087845* )

Au cours de l'installation, le RPM compat-libstdc++-7.3-2.96.122 requis de la bibliothèque partagée n'est pas installé. Sans ce RPM, Directory Server ne peut être configuré.

*Solution* Installez manuellement le RPM à partir du CD de distribution.

### Le RPM du programme de désinstallation ne s'installe pas toujours au cours de l'installation ( *5060658*)

Il arrive parfois qu'un des RPM nécessaires à la désinstallation, sun-entsys-uninstall-l10n-2.0-1, ne s'installe pas au cours de l'installation d'un composant.

*Solution* Installez manuellement le RPM de désinstallation manquant en procédant comme suit :

# rpm -i sun-entsys-uninstall-2.0.i386.rpm

Lorsque le RPM est installé, le script de désinstallation s'affiche.

## <span id="page-48-0"></span>Utilisation de l'interface C-API de NSPR et NSS de Message Queue sur Linux (pas d'ID)

Dans la version Linux de Java Enterprise System, Message Queue apporte ses propres copies des bibliothèques NSPR (Netscape Portable Runtime) et NSS (Network Security Services). Les versions installées avec Message Queue sont plus anciennes que celles installées par Java Enterprise System.

Si Message Queue a été installé dans le répertoire par défaut, les bibliothèques plus anciennes se trouvent sous /opt/imq/lib. Si vous développez une application C de Message Queue, la bibliothèque d'exécution C de Message Queue (mqcrt.so) est liée aux anciennes bibliothèques NSPR et NSS dans /opt/imq/lib. Bien que cette combinaison ait été testée et soit prise en charge, il est recommandé d'utiliser les versions plus récentes installées par Java Enterprise System sous /opt/sun/private/lib.

Pour utiliser les versions plus récentes des bibliothèques, définissez la variable d'environnement LD\_PRELOAD sur :

```
/opt/sun/private/lib/libnspr4.so:\\
/opt/sun/private/lib/libplc4.so:\\
/opt/sun/private/lib/libplds4.so:\\
/opt/sun/private/lib/libnss3.so:\\
/opt/sun/private/lib/libssl3.so
```
avant d'exécuter l'application C de Message Queue.

### Le dernier écran du programme d'installation affiche des erreurs d'exception Java une fois l'installation terminée avec succès (*5041569*)

Même si l'installation s'est correctement déroulée, la dernière page du programme d'installation répertorie plusieurs exceptions java et n'affiche pas de message indiquant que l'installation s'est terminée correctement.

*Solution* Ne tenez pas compte de l'erreur et consultez les journaux dans le répertoire /var/sadm/install/logs. Avec ces journaux, vous saurez si l'installation s'est bien déroulée ou non.

## Largeur de fenêtre insuffisante dans l'interface de certains environnements linguistiques (*4949379*)

La largeur de la fenêtre dans certains environnements linguistiques, comme l'environnement allemand, n'est pas suffisante pour afficher l'interface complète. Il en résulte que le texte de certains éléments (les conseils par exemple) se retrouve tronqué sur la partie droite ou la partie inférieure.

<span id="page-49-0"></span>*Solution* Redimensionnez la fenêtre.

## Prise en charge de Netscape Security Services 3.9.5

Java Enterprise System contient la version 3.9.5 des bibliothèques de sécurité Netscape. Directory Server, Directory Proxy et Administration Server peuvent dépendre de l'ancienne version (3.3.x) de ces bibliothèques également installée sous /usr/lib/mps/ alors que tous les autres composants liés à ces bibliothèques dépendent de la version la plus récente (3.9.5) installée sous /usr/lib/mps/secv1/.

## Mises à jour de la documentation et errata pour Java Enterprise System 2005Q4

## Manuel Sun Cluster 3.1 8/05 Installation Guide

Dans les sections « How to Upgrade Dependency Software » du manuel Sun Cluster 3.1 8/05 Installation Guide, les instructions permettant d'ajouter des packages de conteneurs d'agent commun pour une mise à jour progressive et non progressive sont correctes uniquement pour le conteneur d'agent commun distribué dans Sun Cluster 3.1 8/05.

La procédure est incorrecte pour le conteneur d'agent commun fourni avec Java ES 2005Q4. L'instruction devrait être la suivante : pkgadd —d . SUNWcacaocfg SUNWcacao.

## <span id="page-50-0"></span>Fichiers redistribuables

Sun Java Enterprise System 2005Q4 ne contient aucun fichier pouvant être redistribué.

## Comment signaler des problèmes et apporter des commentaires

Si vous rencontrez des problèmes avec Java Enterprise System, contactez le support client Sun de l'une des façons suivantes :

Services de support logiciel Sun en ligne : (<http://www.sun.com/service/sunone/software>)

Ce site contient des liens vers la base de connaissances, le centre de support en ligne et ProductTracker, ainsi que vers des programmes de maintenance et des coordonnées pour le support.

En composant le numéro de téléphone indiqué sur votre contrat de maintenance.

Afin de vous aider à résoudre votre problème, pensez à réunir les informations suivantes lorsque vous contactez le support technique :

- description du problème, y compris l'endroit où il se produit et son impact sur l'exploitation ;
- type de machine, versions du système d'exploitation et du produit, y compris les patchs et autres logiciels pouvant avoir un lien avec le problème ;
- la procédure détaillée des méthodes utilisées pour reproduire le problème ;
- tous les journaux d'erreur ou vidages de la mémoire.

## Sun attend vos commentaires

Afin d'améliorer sa documentation, Sun vous encourage à faire des commentaires et à apporter des suggestions.

Pour nous faire part de vos commentaires, rendez-vous sur le site http://docs.sun.com, puis cliquez sur « Envoyer des commentaires ». Dans le formulaire en ligne, indiquez le titre et le numéro du document. Ce numéro est

Sun Java Enterprise System Notes de version **51**

<span id="page-51-0"></span>constitué de sept ou neuf chiffres et figure sur la page de titre du manuel ou en haut du document. Par exemple, le titre de ce document est Java Enterprise System Notes de version, et son numéro de référence est 819-3425.

## Ressources Sun supplémentaires

Vous pouvez obtenir des informations utiles concernant Sun sur les sites Internet suivants :

- Documentation Sun http://docs.sun.com/prod/java.sys
- Documentation Net Connect http://docs.sun.com/coll/NC3dot1\_collection\_en
- Services professionnels Sun http://www.sun.com/service/sunps/sunone
- Logiciels et services Sun Sun http://www.sun.com/software
- Services de support logiciel Sun http://www.sun.com/service/sunone/software
- Support et base de connaissances Sun http://www.sun.com/service/support/software
- Services de support et de formation http://training.sun.com
- Services réservés aux consultants et aux professionnels Sun http://www.sun.com/service/sunps/sunone
- Informations pour les développeurs Sun http://developers.sun.com
- Services de support pour les développeurs Sun http://www.sun.com/developers/support
- Formation sur les logiciels Sun http://www.sun.com/software/training
- Fiches de présentation des logiciels Sun http://wwws.sun.com/software